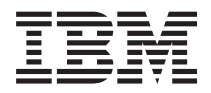

IBM Systems - iSeries Redes Ethernet en iSeries

*Versión 5 Release 4*

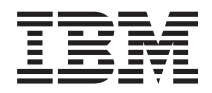

IBM Systems - iSeries Redes Ethernet en iSeries

*Versión 5 Release 4*

#### **Nota**

Antes de utilizar esta información y el producto al que hace referencia, lea la información que figura en ["Avisos",](#page-40-0) en la página 35.

#### **Sexta edición (febrero de 2006)**

Esta edición atañe a la versión 5, release 4, modificación 0 de IBM i5/OS (producto número 5722-SS1) y a todos los releases y modificaciones ulteriores hasta que se indique lo contrario en nuevas ediciones. Esta versión no funciona en todos los modelos RISC (reduced instruction set computer) ni en los modelos CISC.

**© Copyright International Business Machines Corporation 1999, 2006. Reservados todos los derechos.**

# **Contenido**

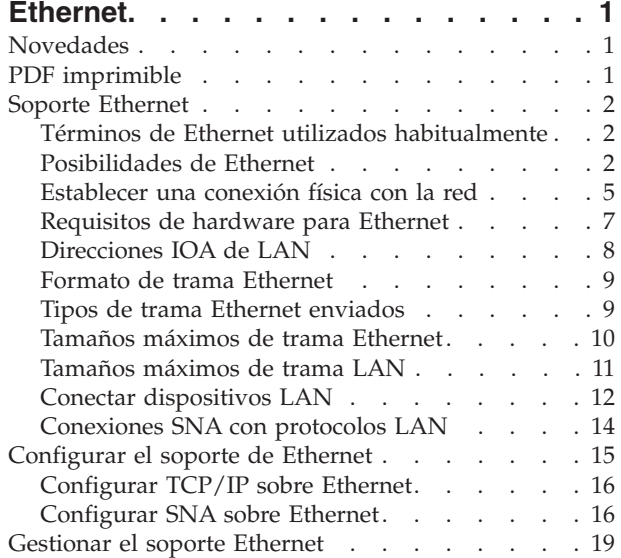

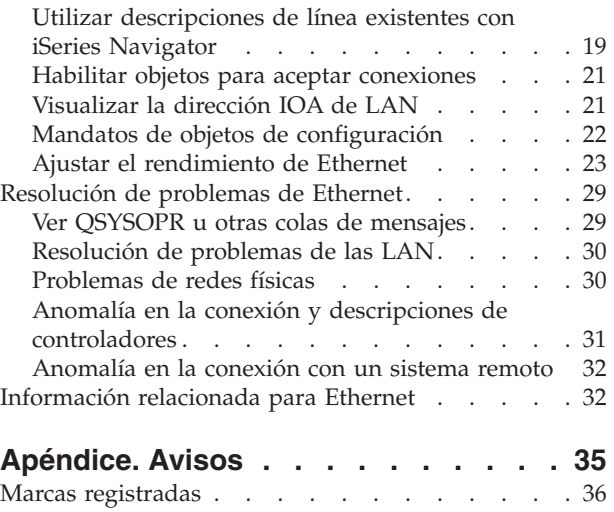

Términos y [condiciones](#page-42-0) . . . . . . . . . . [37](#page-42-0)

 $\|$ 

# <span id="page-6-0"></span>**Ethernet**

Ethernet en el iSeries da soporte a TCP/IP, Redes avanzadas de igual a igual (APPN), comunicaciones avanzadas programa a programa (APPC), puntos de venta, finanzas, sistemas principales y estaciones de trabajo remotas.

Utilice la información siguiente para configurar y gestionar TCP/IP o SNA sobre Ethernet en iSeries.

# **Novedades**

Información sobre los cambios y mejoras realizados en Ethernet desde el último release.

Se ha añadido soporte para los adaptadores de entrada/salida (IOA) 573A y 576A Ethernet a 10 Gigabits |

de fibra óptica. Para estos IOA no hace falta instalar un procesador de entrada/salida (IOP) junto con el |

IOA. Por el contrario, el IOA se puede conectar a una ranura de bus PCI y está controlado por el |

procesador principal. El 573A es un adaptador SR (corto alcance) de 10 Gigabits que utiliza fibra |

multimodalidad (MMF) y tiene un conector LC dúplex. El 573A puede transmitir hasta longitudes de 300 | metros. El 576A es un adaptador LR (largo alcance) de 10 Gigabits, que utiliza fibra monomodalidad |

(SMF) y tiene un conector SC dúplex. El 576A puede transmitir hasta longitudes de 10 kilómetros. Estos |

dos adaptadores soportan TCP/IP, tramas jumbo de 9000 bytes y el estándar IEEE 802.3ae. |

# **Cómo visualizar las novedades o cambios**

Para ayudarle a ver dónde se han efectuado cambios técnicos, esta información utiliza:

- La imagen de  $\gg$  para marcar dónde empieza la información nueva y la que ha cambiado.
- La imagen de  $\ll$  para marcar dónde acaba la información nueva y la que ha cambiado.

Para buscar más información acerca de las novedades o cambios de este release, consulte el Memorándum para los usuarios.

# **PDF imprimible**

Utilice esta función para ver e imprimir un PDF de esta información.

Para ver o bajar la versión en formato PDF de este documento, seleccione [Ethernet](rzajy.pdf) (aproximadamente 349 KB).

# **Guardar archivos PDF**

Si desea guardar un documento PDF en la estación de trabajo para poderlo ver o imprimir:

- 1. Pulse con el botón derecho del ratón sobre el archivo PDF en el navegador (pulse con el botón derecho el enlace anterior).
- 2. Pulse la opción que guarda el PDF localmente.
- 3. Desplácese al directorio en el que desea guardar el archivo PDF.
- 4. Pulse **Guardar**.

# **Bajar Adobe Reader**

Necesita tener Adobe Reader instalado en el sistema para ver o imprimir estos PDF. Puede descargar una copia gratuita desde el sitio Web de [Adobe](http://www.adobe.com/products/acrobat/readstep.html) (www.adobe.com/products/acrobat/readstep.html)  $\mathbb{R}$ .

# <span id="page-7-0"></span>**Soporte Ethernet**

Entienda y utilice tramas, conexiones y funciones de Ethernet.

Muchos factores diferentes influyen en las posibilidades de Ethernet. Algunas de estas influencias pueden provenir del tipo de adaptador y cableado utilizado. Las posibilidades del concentrador o conmutador al que se conecta, el tamaño de tramas que puede transmitir y recibir, así como el tipo de conexión utilizada pueden ser factores que limiten las posibilidades de Ethernet.

Si desea obtener información más detallada y algunas explicaciones acerca de la terminología y tecnología a su alcance, consulte los apartados siguientes:

# **Términos de Ethernet utilizados habitualmente**

Entienda los términos que se utilizan en referencia a las redes Ethernet.

Los términos siguientes son algunos elementos comunes a los que se hace referencia de vez en cuando. Algunos de los términos definidos pueden utilizarse para representar varios significados. Los términos y definiciones utilizados aquí tienen el objetivo de representar específicamente tecnología, dispositivos e información relacionada con redes Ethernet.

#### **asociado de enlace**

La conexión 10BASE-T, 100BASE-TX, 1000BASE-T, 1000BASE-SX, 10GBASE-LR o 10GBASE-SR que se establece entre la tarjeta adaptadora y el concentrador o puerto conmutador al que esté conectada. La velocidad de línea y las características de dúplex de este enlace pueden ser diferentes de cualquier otra conexión en la red.

#### **concentrador**

| | | |

> Dispositivo semidúplex que suele recopilar todas las entradas para luego difundir esta recopilación en todas las salidas a todos los adaptadores conectados. El concentrador tiene un dominio de colisión grande y medios compartidos.

#### **conmutador**

Dispositivo dúplex o semidúplex que detecta qué dispositivos están conectados a cada puerto y solo deja pasar las tramas dirigidas a los dispositivos conectados a un puerto en concreto. El conmutador tiene un dominio de colisión pequeño.

# **Posibilidades de Ethernet**

Las posibilidades de Ethernet tal como velocidad de línea y modalidad doble, pueden mejorar el rendimiento de su servidor.

El servidor iSeries tiene capacidad para transmitir y recibir datos a velocidades comprendidas entre 10 megabits por segundo (10 Mbps) y 10 gigabits por segundo (10 Gbps o 10.000 Mbps). La modalidad dúplex y otras funciones también mejoran las velocidades de comunicación y el rendimiento general de Ethernet. Para obtener información concreta sobre este tipo de posibilidades, consulte los apartados siguientes:

# **Velocidad de línea**

La velocidad de la transferencia de datos está limitada por el tipo de conexión, cableado y velocidades máximas que puedan soportar el servidor y el asociado de enlace.

Estas velocidades pueden ser de 10, 100, 1000 Mbps (1 Gbps) o 10.000 Mbps (10 Gbps). |

El tipo de cable utilizado limitará directamente la velocidad a la que podrá transmitir y recibir datos. Para obtener más información sobre tipos de cable y sus capacidades, consulte el tema Establecer una conexión física con la red.

<span id="page-8-0"></span>El tipo de adaptador de entrada/salida (IOA) utilizado también afecta a la velocidad de línea máxima del servidor. Para información más específica sobre cada IOA aceptado, vea los requisitos de Hardware para tema de Ethernet.

#### **Conceptos relacionados**

"Gigabit Ethernet y 10 Gigabit Ethernet" El servidor iSeries soporta Gigabit Ethernet y 10 Gbps Ethernet, y para ello hay que utilizar un adaptador de entrada/salida (IOA) de 1 Gbps o 10 Gbps.

### **Referencia relacionada**

["Establecer](#page-10-0) una conexión física con la red" en la página 5

Asegúrese de configurar la velocidad de línea y la modalidad de dúplex correctas para su conexión.

["Requisitos](#page-12-0) de hardware para Ethernet" en la página 7

Averigüe qué adaptadores de entrada/salida IOA están soportados y qué posibilidades tienen.

# **Modalidad de dúplex**

Según las posibilidades del servidor y la modalidad de dúplex del asociado de enlace al que se conecte, podrá utilizar la modalidad dúplex o semidúplex.

La modalidad semidúplex hará que las comunicaciones del servidor se vean restringidas a un sentido, es decir, no podrá transmitir y recibir datos al mismo tiempo. La modalidad dúplex permite que el servidor envíe y reciba datos simultáneamente. La modalidad dúplex del servidor debe coincidir con la del asociado de enlace. De lo contrario, se producirá una discrepancia de dúplex.

### **Conceptos relacionados**

"Detección [automática"](#page-10-0) en la página 5

Si la negociación automática falla, su servidor puede emparejarse con la velocidad de línea de su socio de enlace.

# **Gigabit Ethernet y 10 Gigabit Ethernet** |

El servidor iSeries soporta Gigabit Ethernet y 10 Gbps Ethernet, y para ello hay que utilizar un adaptador | de entrada/salida (IOA) de 1 Gbps o 10 Gbps. |

Existen seis IOA que pueden utilizarse para ejecutar Gigabit Ethernet, los adaptadores de par trenzado no | apantallado (UTP) 2760, 5701 y 5706, que utilizan cableado de cobre, y las tarjetas Gigabit Ethernet 2743, 5700 y 5707, que utilizan fibra óptica. Los IOA 573A y 576A de fibra óptica soportan 10 Gbps Ethernet. | Todas las tarjetas adaptadoras dan soporte al Protocolo de control de transmisiones/Protocolo Internet | |

(TCP/IP), tramas jumbo de 9000 bytes y el estándar IEEE 802.3. |

i5/OS no tiene soporte integrado para SNA por Gigabit Ethernet o 10 Gbps Ethernet. Se necesita | Enterprise Extender o AnyNet para ejecutar SNA por Gigabit Ethernet o 10 Gbps Ethernet. |

Las tarjetas UTP tienen la capacidad de ejecutar 10BASE-T/100BASE-TX/1000BASE-T en modalidad | dúplex o semidúplex. El tipo de cableado mínimo recomendado a utilizar entre estas tarjetas y su | asociado de enlace es el de la categoría 5e, que es un cableado con pares de hilos de cobre trenzados. Los | cuatro pares se utilizan al ejecutar Gigabit Ethernet. El cable y los conectores también deben estar | conectados según el estándar TIA/EIA 568-B. Los cables cruzados no son aceptados. |

Las tarjetas de fibra óptica Gigabit solamente dan soporte a 1000BASE-SX en modalidad dúplex. Las | tarjetas de fibra óptica de 10 Gigabits solo soportan 10Gbase-LR y 10Gbase-SR en modalidad dúplex. El | 2743 y el 576A utilizan conectores SC dúplex, mientras que el 5700, el 5707 y el 573A utilizan conectores | LC dúplex. La fibra que conviene utiliza con los IOA 2743, 5700, 5707 y 573A es la fibra multimodalidad | (MMF) de 50 o 62,5 micras. Para el 576A conviene utilizar la fibra monomodalidad (SMF) de 9 micras | SMF. |

<span id="page-9-0"></span>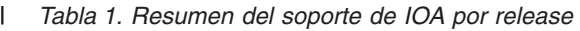

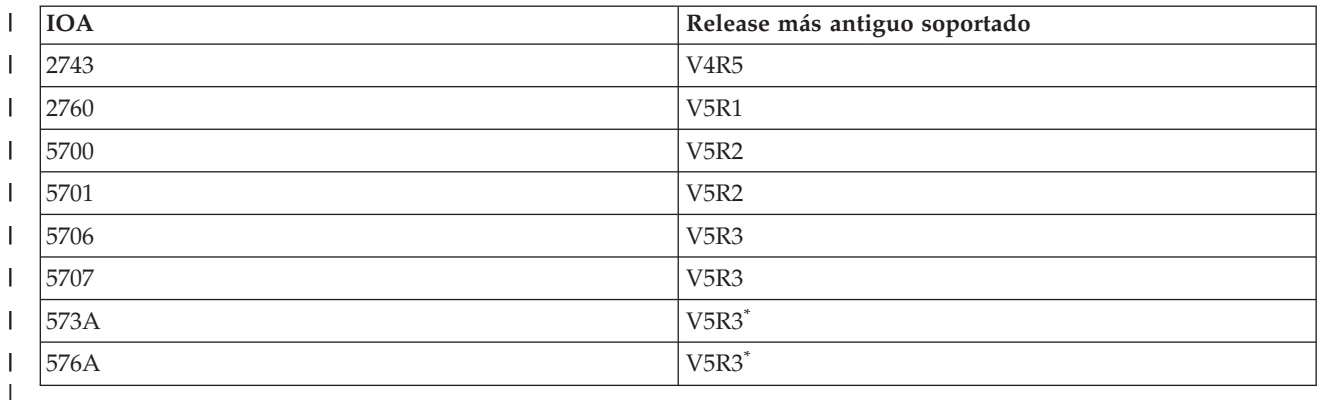

**Nota:** El 573A y el 567A solo están soportados en la V5R3 para algunos tipos de iSeries modelo 520. | Estos adaptadores están soportados en la V5R4 para todos los modelos. |

Las tramas Ethernet pueden contener de 64 a 9000 bytes de información. Todas estas tarjetas soportan el mayor, tamaño de trama de elefante de 9000 bytes. El trabajo necesario para que la tarjeta adaptadora procese cada trama, sea del tamaño que sea, es prácticamente el mismo. Por tanto, es recomendable que se empaquete el máximo de información posible en cada trama. El resultado final será una reducción de la utilización del procesador, dejándola así más disponible para su utilización por parte de otras aplicaciones. | | |  $\blacksquare$  $\blacksquare$ |

**Nota:** El sistema está limitado por los conmutadores, concentradores y dispositivos a los que se conecta. Gigabit Ethernet, 10 Gigabit Ethernet y las tramas jumbo solo se pueden utilizar si están soportadas en todos los dispositivos. | | |

#### **Conceptos relacionados** |

["Velocidad](#page-7-0) de línea" en la página 2 |

La velocidad de la transferencia de datos está limitada por el tipo de conexión, cableado y velocidades máximas que puedan soportar el servidor y el asociado de enlace. | |

#### **Referencia relacionada** |

- ["Establecer](#page-10-0) una conexión física con la red" en la página 5 |
- Asegúrese de configurar la velocidad de línea y la modalidad de dúplex correctas para su conexión. |
- ["Requisitos](#page-12-0) de hardware para Ethernet" en la página 7 |
- Averigüe qué adaptadores de entrada/salida IOA están soportados y qué posibilidades tienen. |

#### **Información relacionada** |

APPC, APPN y HPR |

# **Negociación automática**

La negociación automática es el método preferido para configurar las conexiones Ethernet de su sistema.

Siempre debe ser el primer método a probar. En la negociación automática, el sistema envía pulsaciones de enlace Ethernet en busca de la transferencia de datos de configuración entre el servidor y su asociado de enlace. Cada asociado comparte los valores que soporta para la velocidad de línea y la modalidad dúplex y, a continuación, busca el mayor valor común para cada uno de estos parámetros. Se seleccionan los valores más altos comunes a ambos asociados, en este orden:

- | ⋅ 10 Gbps dúplex<sup>1</sup>
- $\cdot$  1 Gbps dúplex<sup>2</sup>
- | **•** 1 Gbps semidúplex<sup>2</sup>
	- 100 Mbps dúplex
	- 100 Mbps semidúplex
- <span id="page-10-0"></span>• 10 Mbps dúplex
- 10 Mbps semidúplex

#### **Nota:**

| | | | | | | | |

- 1. La tarjeta adaptadora Ethernet 10 Gigabit de fibra óptica solo puede ejecutar 10 Gbase-LR (rango largo) o 10 Gbase-SR (rango corto) y dúplex. La tarjeta adaptadora Ethernet 10 Gigabit de fibra óptica permite la negociación automática, pero el único resultado aceptable es 10 Gbps, dúplex.
	- 2. Para Gigabit Ethernet, la velocidad de línea solo es negociable cuando se utiliza la tarjeta UTP, dado que esta tarjeta tiene posibilidades de 10/100/1000BASE-T y de dúplex o semidúplex. La tarjeta adaptadora Gigabit Ethernet de fibra óptica solo puede ejecutar 1000BASE-SX y dúplex. La tarjeta adaptadora Gigabit Ethernet de fibra óptica permite la negociación automática, pero el único resultado aceptable de la negociación automática es 1000 Mbps, dúplex.

La negociación automática permite que el servidor y su asociado de enlace puedan establecer una conexión. Sin embargo, ambos sistemas deben soportar la negociación automática. Si el asociado de enlace no está configurado para negociar automáticamente, el sistema detectará automáticamente una velocidad de línea adecuada, pero no la modalidad dúplex. El servidor utilizará el valor predeterminado de semidúplex. Si esta no es la modalidad de dúplex correcta, experimentará una discrepancia de dúplex, momento en el que deberá configurar manualmente la modalidad de dúplex del servidor para que coincida con la del asociado de enlace.

#### **Conceptos relacionados**

"Detección automática"

Si la negociación automática falla, su servidor puede emparejarse con la velocidad de línea de su socio de enlace.

# **Detección automática**

Si la negociación automática falla, su servidor puede emparejarse con la velocidad de línea de su socio de enlace.

Sin embargo, el adaptador no puede detectar la modalidad de dúplex. El servidor tomará semidúplex por omisión, lo que puede dar como resultado una discrepancia de dúplex.

# **No correspondencia de dúplex**

Lo siguiente es un ejemplo de una no correspondencia de dúplex: iSeries, configurado para dúplex, se conecta a un concentrador configurado para semidúplex. El iSeries empieza a enviar información al concentrador, el cual está a la espera de recibirla. Cuando la línea de recepción quede libre, el concentrador empezará a transmitir al iSeries. Durante esta transmisión, el iSeries recibe los datos de entrada y (si los datos están listos) empieza a transmitirlos al concentrador. Dado que el concentrador es semidúplex, detectará esta recepción inesperada de datos y cancelará la transmisión en curso. Esto recibe el nombre de colisión. Un problema de discrepancia de dúplex podría aparecer como un error de 'anomalía de conexión', o bien podría provocar un problema de rendimiento más sutil debido a tramas canceladas de forma intermitente.

#### **Conceptos relacionados**

["Modalidad](#page-8-0) de dúplex" en la página 3

Según las posibilidades del servidor y la modalidad de dúplex del asociado de enlace al que se conecte, podrá utilizar la modalidad dúplex o semidúplex.

["Negociación](#page-9-0) automática" en la página 4

La negociación automática es el método preferido para configurar las conexiones Ethernet de su sistema.

# **Establecer una conexión física con la red**

Asegúrese de configurar la velocidad de línea y la modalidad de dúplex correctas para su conexión.

El primer paso para utilizar Ethernet para iSeries es el establecimiento de una conexión física con la red. Tener las configuraciones y valores correctos para el servidor ayudará a asegurar una conexión satisfactoria. El enlace físico incluye la utilización del cableado correcto y la configuración de la velocidad de línea y modalidad de dúplex correctas para que coincidan con las posibilidades del asociado de enlace al que se conecta.

# **Especificaciones de cable UTP**

El cableado que se utiliza para conectarse al enlace debe cumplir con el estándar TIA/EIA 568–B (directo, sin empalmes). Existen diferentes categorías de cables UTP que soportan velocidades diferentes.

- v Categoría 3: soporta 10 Mbps
- v Categoría 5: soporta 10/100/1000 Mbps
- v Categoría 5e: soporta 10/100/1000 Mbps
- Categoría 6 o superior: soporta 10/100/1000 Mbps

**Nota:** Se recomienda Categoría 5e o superior si está utilizando Gigabit Ethernet. Estos tipos de cable tienen especificaciones más precisas que le ayudarán a conseguir conexiones de mejor calidad. |

La conexión de los cables puede ser un trabajo aburrido. En la tabla siguiente se listan los pares de hilos de cobre del cable UTP y se muestra en qué orden se conectan al conector RJ-45. Es crucial que las patillas del conector estén en este orden, de lo contrario no podrá conectarse al asociado de enlace. Observará que los hilos tienen colores diferentes: algunos son de colores sólidos y otros son medio sólidos y medio blancos. Cada cable mitad de color sólido y mitad blanco se junta con el cable correspondiente de color sólido, aunque no sean adyacentes el uno al otro en el conector.

Los pares de cables son:

|

- v Blanco/verde, verde sólido
- v Blanco/naranja, naranja sólido
- v Blanco/azul, azul sólido
- v Blanco/marrón, marrón sólido

Las patillas van numeradas de izquierda a derecha (presione el pestillo del conector y coloque los contactos en sentido contrario a usted, es decir, que la patilla 1 (blanco/verde) esté a la izquierda). En la tabla siguiente se muestra cómo aparecen los cables en el conector y en qué patillas están establecidos.

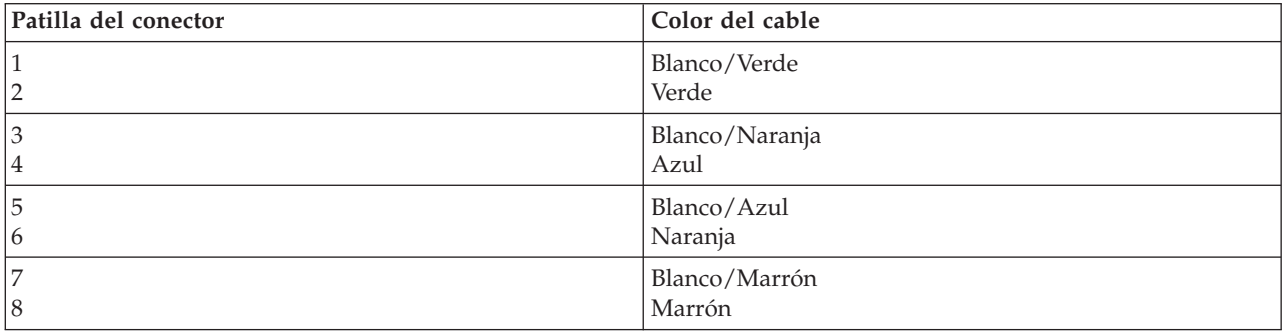

# **Configuración de la velocidad de línea y de la modalidad de dúplex**

Si el asociado de enlace dispone de la posibilidad de negociar automáticamente, puede hacerlo si utiliza \*AUTO para la velocidad de línea y la modalidad de dúplex. Si no está seguro de las posibilidades del asociado de enlace, averigüe en qué velocidad de línea y modalidad de dúplex está establecido para poder configurar el servidor correspondientemente.

<span id="page-12-0"></span>Por ejemplo, el puerto del concentrador o conmutador se establece en 100 Mbps y semidúplex (sin posibilidad de negociación automática). En CRTLINETH, establezca los parámetros del iSeries en LINESPEED = 100M, DUPLEX = \*HALF. No utilice \*AUTO para ninguno de estos parámetros en este caso.

No utilice ninguna de las siguientes configuraciones de velocidad de línea y modalidad de dúplex:

- $\cdot$  10/\*AUTO
- $\cdot$  100/\*AUTO
- \*AUTO/Half
- $*$  \*AUTO/Full

Estas configuraciones pueden funcionar, pero con frecuencia tendrá conexiones fallidas e incorrectas.

### **Conceptos relacionados**

"Gigabit Ethernet y 10 Gigabit [Ethernet"](#page-8-0) en la página 3

El servidor iSeries soporta Gigabit Ethernet y 10 Gbps Ethernet, y para ello hay que utilizar un adaptador de entrada/salida (IOA) de 1 Gbps o 10 Gbps.

["Velocidad](#page-7-0) de línea" en la página 2

La velocidad de la transferencia de datos está limitada por el tipo de conexión, cableado y velocidades máximas que puedan soportar el servidor y el asociado de enlace.

### **Referencia relacionada**

["Establecer](#page-10-0) una conexión física con la red" en la página 5

Asegúrese de configurar la velocidad de línea y la modalidad de dúplex correctas para su conexión.

"Requisitos de hardware para Ethernet"

Averigüe qué adaptadores de entrada/salida IOA están soportados y qué posibilidades tienen.

# **Requisitos de hardware para Ethernet**

Averigüe qué adaptadores de entrada/salida IOA están soportados y qué posibilidades tienen.

El iSeries soporta los tipos de adaptador de entrada/salida de Ethernet, listados por número de identificación de tarjeta personalizada (CCIN) en la tabla siguiente:

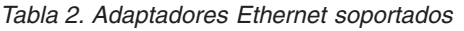

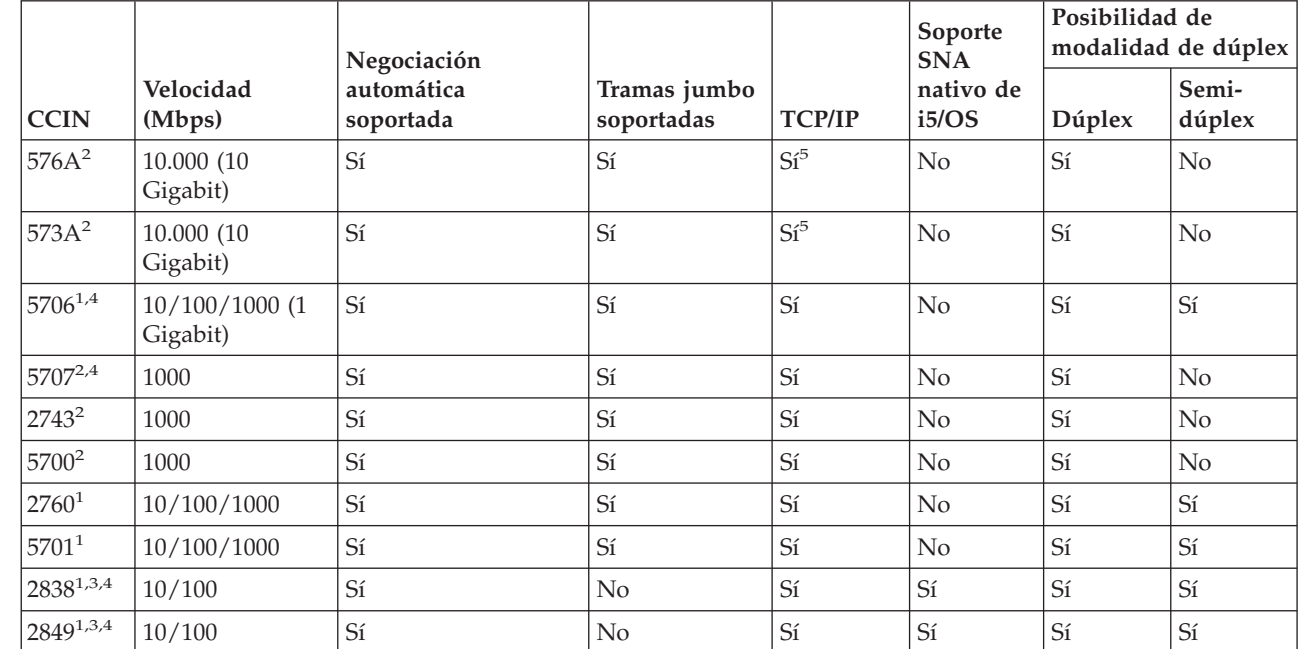

| |

<span id="page-13-0"></span>*Tabla 2. Adaptadores Ethernet soportados (continuación)*

|             |                     | Negociación             |                            |               | Soporte<br><b>SNA</b> | Posibilidad de<br>modalidad de dúplex |                 |
|-------------|---------------------|-------------------------|----------------------------|---------------|-----------------------|---------------------------------------|-----------------|
| <b>CCIN</b> | Velocidad<br>(Mbps) | automática<br>soportada | Tramas jumbo<br>soportadas | <b>TCP/IP</b> | nativo de<br>i5/OS    | Dúplex                                | Semi-<br>dúplex |
| $6181^{1}$  | 10                  | No                      | No                         | Sí            | Sí                    | Sí                                    | Sí              |
| $2723^1$    | 10                  | No                      | No                         | Sí            | Sí                    | Sí                                    | Sí              |

**Notas:**

- 1. Tarjeta UTP (par trenzado no apantallado); utiliza cables de cobre.
- 2. Utiliza fibra óptica.
- 3. Puede ejecutar tráfico SNA con tráfico TCP/IP en este IOP/IOA. El tráfico TCP/IP se ejecutará en la vía de acceso de mayor rendimiento junto con el tráfico SNA.
- 4. Da soporte a la Consola de Operaciones
- 5. Se necesita Enterprise Extender o AnyNet para ejecutar SNA por 1 Gbps Ethernet o 10 Gbps Ethernet. Hallará más información en el tema APPC, APPN y HPR.

### **Conceptos relacionados**

"Gigabit Ethernet y 10 Gigabit [Ethernet"](#page-8-0) en la página 3 El servidor iSeries soporta Gigabit Ethernet y 10 Gbps Ethernet, y para ello hay que utilizar un adaptador de entrada/salida (IOA) de 1 Gbps o 10 Gbps.

["Velocidad](#page-7-0) de línea" en la página 2

La velocidad de la transferencia de datos está limitada por el tipo de conexión, cableado y velocidades máximas que puedan soportar el servidor y el asociado de enlace.

### **Tareas relacionadas**

["Seleccionar](#page-21-0) un IOA de LAN y crear la descripción de línea Ethernet" en la página 16

"Cambio de la [descripción](#page-25-0) de línea" en la página 20

["Asignación](#page-25-0) de la descripción de línea a una interfaz TCP/IP:" en la página 20

["Configurar](#page-21-0) TCP/IP sobre Ethernet" en la página 16

### **Referencia relacionada**

["Establecer](#page-10-0) una conexión física con la red" en la página 5

Asegúrese de configurar la velocidad de línea y la modalidad de dúplex correctas para su conexión.

["Requisitos](#page-12-0) de hardware para Ethernet" en la página 7

Averigüe qué adaptadores de entrada/salida IOA están soportados y qué posibilidades tienen.

### **Información relacionada**

APPC, APPN y HPR

# **Direcciones IOA de LAN**

Conozca las direcciones preestablecidas de IOA.

El IOA dispondrá de una dirección preestablecida (también conocida como dirección incorporada o dirección asignada por el fabricante), pero usted tiene la opción de establecer la dirección que prefiera para cada adaptador de entrada/salida (IOA).

Si utiliza SNA, es recomendable que utilice una dirección de su elección. Por ejemplo, si utiliza la dirección preestablecida del adaptador, debe configurar esta dirección en cada dispositivo que se comunica con el adaptador. Si en un futuro sustituye el adaptador, debe reconfigurar cada dispositivo con la dirección incorporada del adaptador nuevo. No se puede asignar la dirección incorporada del adaptador anterior al adaptador nuevo.

<span id="page-14-0"></span>No obstante, puede evitar un trabajo de reconfiguración excesivo si asocia una dirección administrada localmente con el adaptador. Dado que los otros dispositivos ya tendrán configurada la dirección administrada localmente, no será necesario que vuelva a configurarlos al sustituir el IOA. En cambio, puede asociar la dirección administrada localmente ya existente con el adaptador nuevo.

**Nota:** Dos adaptadores en la misma red no pueden tener la misma dirección.

#### **Tareas relacionadas**

["Seleccionar](#page-21-0) un IOA de LAN y crear la descripción de línea Ethernet" en la página 16

# **Formato de trama Ethernet**

Entienda el formato de trama Ethernet para poder interpretar los datos que contienen.

Al rastrear las comunicaciones LAN, puede ser necesario ver las tramas transmitidas. Para entender los datos contenidos en la trama debe saber cómo están formateados. En las figuras siguientes se muestra el formato de trama de dos estándares Ethernet: IEEE 802.3 y Ethernet versión 2.

La secuencia de comprobación de tramas (FCS) es parte de la trama que se utiliza para verificar que la información contenida en cada trama no resulte dañada durante la transmisión. Si se corrompe una trama durante la transmisión, la FCS de la trama no coincidirá con la FCS calculada del receptor. Se descartarán aquellas tramas que no coincidan con la FCS calculada.

# **Formato de trama IEEE 802.3**

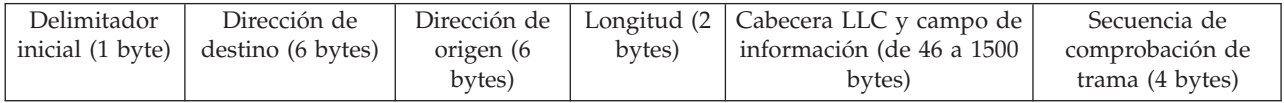

# **Formato de trama Ethernet versión 2**

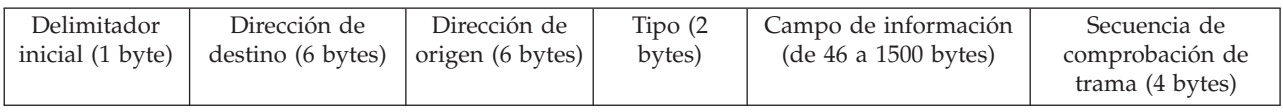

Ethernet versión 2 soporta SNA; para ello, coloca la cabecera LLC y los datos de IEEE 802.3 en el campo de información. También coloca el valor X'80D5' en el campo Tipo. Esto muestra el formato de trama.

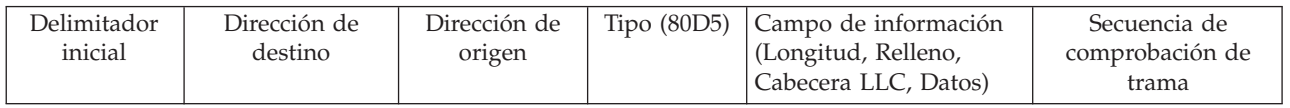

**Nota:** i5/OS no tiene soporte integrado para SNA por Gigabit Ethernet o 10 Gbps Ethernet. Se necesita Enterprise Extender o AnyNet para ejecutar SNA por 1 Gpbs Ethernet o 10 Gbps Ethernet. Hallará más información en el tema ″APPC, APPN y HPR″.

#### **Información relacionada**

APPC, APPN y HPR

# **Tipos de trama Ethernet enviados**

Conozca los distintos tipos de tramas Ethernet que pueden enviarse.

La trama Ethernet que recibe el servidor y el estándar Ethernet que se selecciona en la descripción de línea rigen el tipo de trama que envía el servidor. Como se puede observar en la tabla siguiente, el servidor no enviará ninguna trama en algunos casos. En la descripción de línea, se selecciona el estándar <span id="page-15-0"></span>mediante el campo Estándar Ethernet (ETHSTD). En un entorno SNA, si dispone de la opción para utilizar el estándar Ethernet IEEE 802.3 o Ethernet versión 2, utilice \*ALL.

En la tabla siguiente se muestra qué trama Ethernet envía el servidor según el tipo de trama que recibe y el valor del campo ETHSTD.

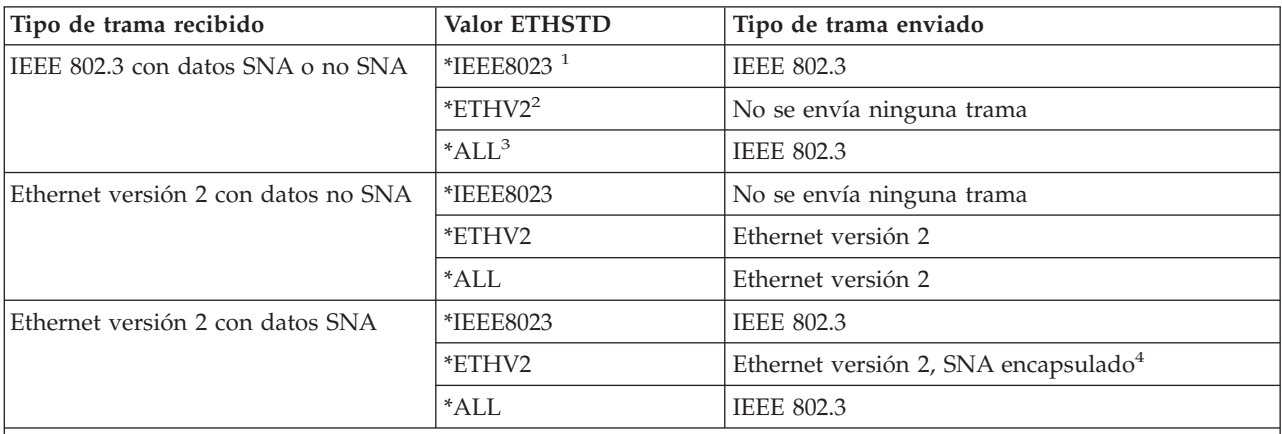

**Notas:**

- 1. La red utiliza el estándar Ethernet IEEE 802.3.
- 2. La red utiliza Ethernet versión 2. En un entorno SNA, utilice este protocolo solo para comunicaciones de iSeries a iSeries.
- 3. La red utiliza ambos estándares Ethernet (IEEE 802.3 y Ethernet versión 2). Todos los paquetes de multidifusión TCP/IP se envían como tramas 802.3 y Ethernet versión 2.
- 4. El campo de tipo de la trama Ethernet versión 2 para indicar que el campo de información contiene datos SNA.

#### **Tareas relacionadas**

["Seleccionar](#page-21-0) un IOA de LAN y crear la descripción de línea Ethernet" en la página 16

# **Tamaños máximos de trama Ethernet**

Conozca los tamaños máximos de las tramas Ethernet.

El tamaño máximo de trama que se utiliza durante el proceso de conexión está controlado por las configuraciones de tamaño máximo de trama de varios elementos. El tamaño máximo de trama para la conexión también se ve influido por las negociaciones del identificador de intercambio y por consideraciones sobre puentes. Tenga en cuenta que las conexiones TCP/IP y SNA están limitadas por conjuntos de elementos con pocas diferencias.

# **Conexiones de TCP/IP**

El tamaño máximo de trama se asocia a:

- v el estándar Ethernet que seleccione
- la descripción de línea (solo Gigabit Ethernet)
- v cada punto de acceso a servicio (SAP)
- la interfaz TCP/IP

# **Conexiones de SNA**

El tamaño máximo de trama se asocia a:

- v el controlador
- v el estándar Ethernet que seleccione
- v cada punto de acceso a servicio (SSAP)

<span id="page-16-0"></span>Durante el proceso de conexión, el servidor selecciona el valor común más pequeño de los valores máximos para tramas. Como se ha indicado anteriormente, el tamaño máximo de trama real que se utiliza puede ser aún menor si el puente no puede soportar el valor seleccionado por el servidor.

En la tabla siguiente se muestran los tamaños máximos de trama que están asociados con el estándar Ethernet seleccionado mediante el campo Estándar Ethernet (ETHSTD).

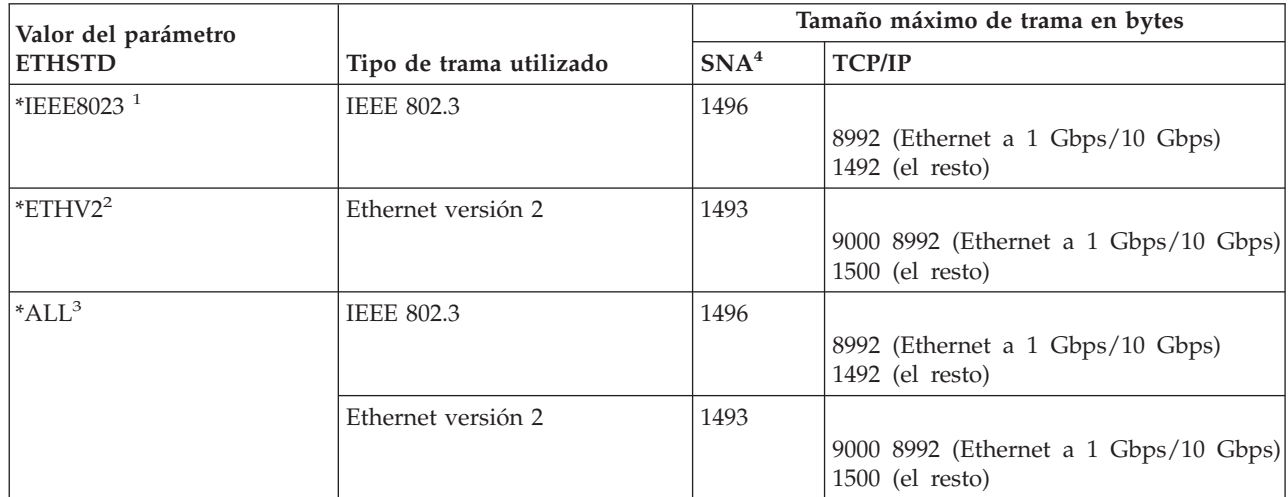

|

|

|

**Notas:**

1. Estándar IEEE 802.3.

2. Estándar Ethernet versión 2.

3. La red utiliza ambos estándares Ethernet (IEEE 802.3 y Ethernet versión 2).

4. En el caso de las tarjetas a 1 Gbps y a 10 Gbps, se necesita Enterprise Extender o AnyNet para utilizar SNA. Hallará más información en el tema APPC, APPN y HPR, en iSeries Information Center.

#### **Referencia relacionada**

["Puntos](#page-19-0) de acceso de servicio SNA (SAP)" en la página 14

["Puentes](#page-28-0) remotos que pierden tramas" en la página 23

"Aumento del [rendimiento](#page-29-0) de Gigabit Ethernet y 10 Gigabit Ethernet" en la página 24

#### **Información relacionada**

APPC, APPN y HPR

# **Tamaños máximos de trama LAN**

Información sobre configuración y de tamaño de trama resolución de problemas.

Cuanto mayor sea el tamaño de trama, más datos puede empaquetar el servidor en ella. Por lo tanto, puede aumentar la tasa de transferencia de datos. Normalmente, el tamaño máximo de trama se establece en el tamaño mayor soportado por el adaptador de entrada/salida (IOA). Sin embargo, un dispositivo intermedio descartará la trama si no puede soportar el tamaño mayor.

Por ejemplo, si se envían tramas a un sistema remoto de una LAN diferente, la trama debe pasar a través de un puente para que pueda retransmitirse a la LAN remota. Si el puente no puede soportar el tamaño de trama que utiliza la LAN, la trama se perderá o se descartará. En el entorno Ethernet, no se recibe ninguna indicación del menor tamaño de trama del puente. Se detectará el problema cuando se establezca una conexión con el sistema remoto y se envíe un mensaje CPA57A1 a la cola de mensajes configurada.

<span id="page-17-0"></span>Si no puede configurar el dispositivo para que soporte el tamaño de trama, debe reducir el tamaño máximo de trama por un tamaño que el dispositivo pueda soportar. Puede cambiar uno o más de los siguientes campos relativos al tamaño máximo de trama (los paréntesis contienen la ubicación del campo):

- v Parámetro máximo de trama SSAP (descripción de línea)
- v Tamaño máximo de trama (descripciones de línea de redes Token Ring, Gigabit Ethernet y 10 Gigabit Ethernet)
- v Tamaño máximo de trama (descripción de controlador)

Si se efectúa algún ajuste, es recomendable que también se ajuste el valor MAXFRAME en la descripción de controlador.

# **Conectar dispositivos LAN**

| |

Las descripciones de línea y de controlador correctas le ayudarán a conseguir conexiones satisfactorias.

Si utiliza SNA con un protocolo LAN, esta información le ayudará a conectarse a un sistema remoto satisfactoriamente. La relación correcta entre una descripción de línea y una descripción de controlador ayuda a asegurar el establecimiento de una conexión. Una descripción de controlador determina qué descripciones de línea utiliza el servidor. Por tanto, debe asegurarse de que la descripción de controlador haga referencia a la descripción de línea correcta.

Una descripción de línea también rige el número de controladores activos que pueden acceder a ella. Si establece el parámetro MAXACT en un número demasiado pequeño, puede evitar que el controlador acceda al servidor a través de la descripción de línea específica. Por tanto, debe establecer un valor suficientemente grande para asegurarse de que el controlador pueda acceder a la línea.

Las descripciones también deben contener la información correcta para asegurar el establecimiento de la conexión. La información siguiente trata sobre más detalles acerca de la elección de conexiones e identificación de información:

### **Tareas relacionadas**

"Crear la descripción de [controlador](#page-23-0) SNA" en la página 18

**Referencia relacionada**

"Anomalía en la conexión y descripciones de [controladores"](#page-36-0) en la página 31

# **Identificación de un dispositivo LAN**

Información sobre los tipos de verificación utilizada durante el proceso de conexión.

Para empezar una conexión, el servidor envía información al dispositivo remoto al que se conecta. El dispositivo identifica el servidor mediante esta información. A continuación, el dispositivo devuelve la información al servidor, que la utiliza para identificar el dispositivo. El servidor compara esta información con la contenida en las descripciones de línea y de controlador. Si coinciden y el resto de valores de conexión son correctos, el proceso de conexión continúa. Mientras tanto, el dispositivo remoto efectúa un proceso similar.

El servidor y el dispositivo remoto utilizan dos tipos de verificación durante el proceso de conexión. La del primer tipo (obligatoria) compara la información de descripción de línea y la de controlador con la información de conexión enviada por el dispositivo remoto. Una vez se ha verificado la información, el servidor continúa el proceso.

El dispositivo remoto envía la información siguiente:

- v La dirección MAC asociada con el adaptador de entrada/salida (IOA) del dispositivo remoto (preestablecida o administrada localmente)
- v El punto de acceso a servicio origen (SSAP) en el dispositivo remoto

<span id="page-18-0"></span>v El punto de acceso a servicio de destino (DSAP)

El otro tipo de verificación compara los valores del identificador de intercambio SNA. Los sistemas principales SNA que utilizan conexiones en paralelo requieren esta verificación. Esta verificación es opcional para comunicaciones avanzadas de programa a programa (APPC).

#### **Referencia relacionada**

["Puntos](#page-19-0) de acceso de servicio SNA (SAP)" en la página 14

"Anomalía en la conexión y descripciones de [controladores"](#page-36-0) en la página 31

# **Identificadores de intercambio SNA (XID)**

Para establecer una conexión, el servidor y el dispositivo remoto envían un XID.

El identificador de intercambio se define en la descripción de controlador para el servidor. Los sistemas principales SNA que utilizan conexiones en paralelo requieren los XID. El servidor lleva a cabo un sondeo inicial con los XID NULL durante el proceso de conexión para determinar si el dispositivo remoto está activo. Si el dispositivo responde al sondeo, el servidor y el dispositivo remoto intercambian identificadores XID y establecen la conexión.

La descripción de controlador para un sistema principal SNA nombra el valor XID como identificador de intercambio local. La descripción de controlador APPC nombra el valor XID como identificador de intercambio. Otros tipos de controlador, como CTRL, FNC y RWS, también utilizan el identificador de intercambio.

### **Iniciación de conexión con un dispositivo LAN**

En un entorno SNA puede determinar qué servidor inicia la petición de conexión y qué servidor espera una petición de conexión entrante.

Si desea que el servidor inicie la conexión, puede configurar la descripción de controlador para llamar al destino. Si no se establece una conexión, la descripción de controlador pasa automáticamente a la modalidad de respuesta.

Si desea que el servidor espere llamadas entrantes, puede configurar la descripción de controlador para responder a las llamadas entrantes. Especifique la modalidad mediante el campo Conexión inicial (INLCNN) de la descripción de controlador:

# **Modalidad de marcación (SNA)**

Las descripciones de controlador SNA utilizan la modalidad de marcación para enviar una petición de conexión a un dispositivo remoto. La modalidad de marcación suele iniciarse al activar la descripción de controlador. No obstante, si el parámetro DIALINIT se establece en \*DELAY, la modalidad de marcación no se iniciará hasta que una aplicación abra un archivo que utilice la conexión. Durante el proceso de marcación, el servidor sondea el dispositivo remoto para determinar si el dispositivo está disponible. Si el dispositivo remoto está disponible, el proceso de conexión continúa. Una conexión satisfactoria sigue siendo posible aunque los dispositivos local y remoto establezcan conexión telefónica mutuamente de forma simultánea.

Los campos de descripción de controlador siguientes establecen la frecuencia y duración del sondeo:

- v Reintento de conexión a la LAN (LANCNNRTY) determina el número de veces que el servidor sondea el dispositivo remoto.
- v Temporizador de conexión a la LAN (LANCNNTMR) determina el período de tiempo entre cada sondeo.

Si el dispositivo remoto responde al sondeo en el período de tiempo especificado por los parámetros, el servidor pasa a establecer la conexión. De lo contrario, el servidor envía un mensaje de consulta (CPA58E0 o CPA57EF) a la cola de mensajes configurada. Este mensaje indica que un intento de conexión <span id="page-19-0"></span>ha fallado y que la descripción de controlador ahora está en modalidad de respuesta.

# **Modalidad de respuesta (SNA)**

Si especifica la modalidad de respuesta, el adaptador de entrada/salida (IOA) no puede originar peticiones de conexión, pero responderá a peticiones entrantes de conexión. Los servidores con descripciones de controlador que estén configurados con modalidad de marcación iniciarán y aceptarán las peticiones de conexión. Sin embargo, los controladores APPC que sean propiedad del usuario (CTLOWN = \*USER) deben activarse antes de que el servidor pueda responder a peticiones de conexión.

#### **Referencia relacionada**

["LANCNNTMR](#page-30-0) y LANCNNRTY" en la página 25

Los parámetros Temporizador de conexión de LAN (LANCNNTMR) y Reintento de conexión a la LAN (LANCNNRTY) de su descripción de controlador definen la frecuencia y la persistencia del sondeo de la estación remota para establecer una conexión.

"Anomalía en la conexión y descripciones de [controladores"](#page-36-0) en la página 31

# **Conexiones SNA con protocolos LAN**

Puede conectar el servidor a una LAN mediante SNA y tener múltiples puntos de acceso a servicio.

El servidor puede conectar SNA a un protocolo LAN mediante los puntos de acceso de servicio (SAP). Varios SAP permiten disponer de varias conexiones entre SNA y un protocolo LAN, de este modo es posible que existan diversas vías de comunicaciones entre aplicaciones independientes.

El usuario o el servidor especifica los SAP que se utilizan en las descripciones de línea y de controlador. Para SNA, el servidor puede crear automáticamente un valor SAP (valor por omisión). Es posible que desee cambiar este valor o tener SAP adicionales si se da alguna de las condiciones siguientes:

- v El sistema remoto no utiliza el punto de acceso a servicio de origen (SSAP) por omisión.
- v Desea tener conexiones en paralelo de estación a estación entre adaptadores (esto puede ser conveniente si enlaza dos aplicaciones que requieren descripciones de controlador diferentes).
- v Desea tener conexiones de estación a estación con los mismos adaptadores (es posible que desee hacerlo si quiere configurar varios SAP para probar una aplicación en un único sistema).

Si planea cambiar los valores por omisión de un SAP, consulte lo siguiente para obtener directrices y otra información:

#### **Tareas relacionadas**

["Seleccionar](#page-21-0) un IOA de LAN y crear la descripción de línea Ethernet" en la página 16

"Crear la descripción de [controlador](#page-23-0) SNA" en la página 18

# **Puntos de acceso de servicio SNA (SAP)**

En el servidor, defina los SAP de origen (SSAP). Si decide cambiar los SAP por omisión o añadir más SAP, debe definirlos en las descripciones de línea o de controlador. Al definir los SAP, puede especificar hasta 24 SSAP por descripción de línea. Los SSAP que utiliza la descripción de controlador también deben estar definidos en la descripción de línea que está asociada con la descripción de controlador. En la descripción de controlador también se especifica el punto de acceso a servicio de destino (DSAP).

Los SAP locales son conocidos como puntos de acceso a servicio de origen (SSAP). Los SAP remotos son conocidos como puntos de acceso a servicio de destino (DSAP). El servidor envía datos de un SSAP a un DSAP.

En el gráfico siguiente se refleja la conexión física entre los puntos de acceso a servicio origen del iSeries y los puntos de acceso a servicio destino del sistema remoto. Por ejemplo, en el servidor, el SSAP 08 tendrá un DSAP de 12. En el sistema remoto, el SSAP es 12 y el DSAP es 08.

<span id="page-20-0"></span>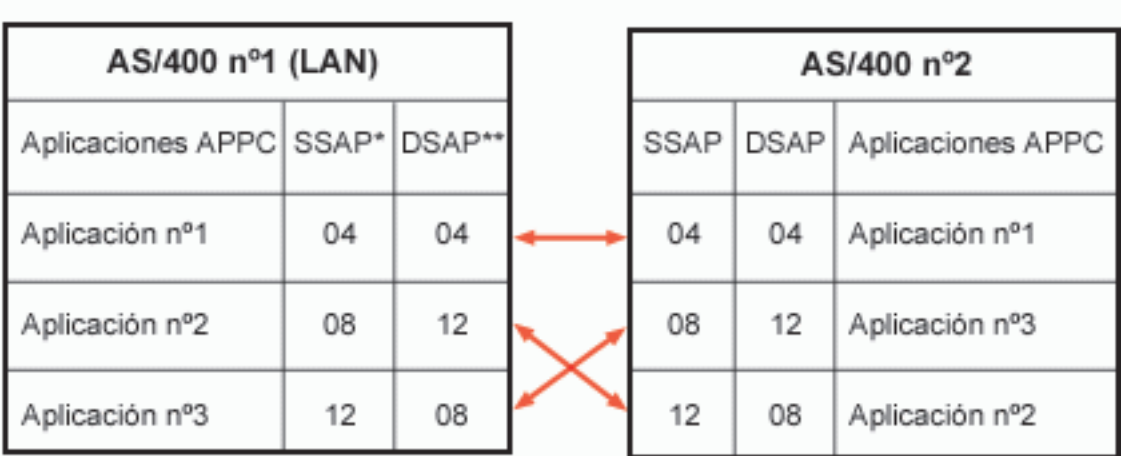

# Ejemplo de parejas SSAP y DSAP

\* El punto de acceso a servicio de origen de la LAN (SSAP) es la dirección lógica que este servidor envía con cualquier tipo de datos a un sistema remoto. Este valor debe coincidir con el DSAP del controlador remoto.

\*\*El punto de acceso a servicio de destino de la LAN (DSAP) es la dirección lógica con la que se comunica este controlador. Este valor debe ser igual al SSAP de la LAN en la configuración del controlador remoto.

Para SNA, debe utilizar algunos valores SSAP. Si desea obtener ayuda acerca de la selección de estos valores, pulse la tecla F1 (Ayuda) mientras el cursor esté en el campo de lista SSAP de la descripción de línea.

### **Conceptos relacionados**

["Identificación](#page-17-0) de un dispositivo LAN" en la página 12

Información sobre los tipos de verificación utilizada durante el proceso de conexión.

### **Tareas relacionadas**

["Seleccionar](#page-21-0) un IOA de LAN y crear la descripción de línea Ethernet" en la página 16

"Crear la descripción de [controlador](#page-23-0) SNA" en la página 18

"Cambio de la [descripción](#page-25-0) de línea" en la página 20

["Asignación](#page-25-0) de la descripción de línea a una interfaz TCP/IP:" en la página 20

["Configurar](#page-21-0) TCP/IP sobre Ethernet" en la página 16

#### **Referencia relacionada**

["Tamaños](#page-15-0) máximos de trama Ethernet" en la página 10

Conozca los tamaños máximos de las tramas Ethernet.

### **Información relacionada**

Relacionar parámetros de descripción de línea de sistema iSeries para un sistema iSeries remoto

# **Configurar el soporte de Ethernet**

Procedimientos para configurar conexiones de Ethernet con TCP/IP y SNA.

# <span id="page-21-0"></span>**Configurar TCP/IP sobre Ethernet**

Utilice iSeries Navigator para configurar el soporte de Ethernet para TCP/IP. Para configurar el servidor, realice los pasos siguientes:

- 1. Instale iSeries Navigator. (Si se ha instalado previamente, vaya al paso 2.)
- 2. En la ventana de iSeries Navigator, expanda el servidor iSeries que proporcionará soporte de Ethernet para TCP/IP. Conéctese al servidor si se le solicita que lo haga.
- 3. Si desea utilizar el asistente EZ-Setup para configurar una interfaz TCP/IP nueva que se utilizará con Ethernet:
	- a. Pulse en **Red**.

| | | | | |

|

- b. Pulse en **TCP/IP**. Pulse en **IPv4** o **IPv6**.
- c. Pulse el botón secundario del ratón en **interfaz** y seleccione **Nueva interfaz**.
- d. Pulse en **Red de Área Local**. Aparecerá el Asistente de configuración.
- **Recuerde:** Puede elegir entre utilizar una descripción de línea existente o que iSeries Navigator cree una descripción de línea nueva. |
	- 4. Si no ha elegido activar la interfaz TCP/IP, puede hacerlo ahora. Siga las instrucciones de ["Inicio](#page-26-0) de la interfaz [TCP/IP"](#page-26-0) en la página 21.

### **Tareas relacionadas**

"Cambio de la [descripción](#page-25-0) de línea" en la página 20

#### **Referencia relacionada**

["Requisitos](#page-12-0) de hardware para Ethernet" en la página 7 Averigüe qué adaptadores de entrada/salida IOA están soportados y qué posibilidades tienen.

["Puntos](#page-19-0) de acceso de servicio SNA (SAP)" en la página 14

# **Configurar SNA sobre Ethernet**

Para configurar el soporte de Ethernet para SNA, realice lo siguiente desde un trabajo interactivo:

# **Seleccionar un IOA de LAN y crear la descripción de línea Ethernet**

- **Nota:** Los pasos siguientes solo describen los campos que requieren información adicional. Si necesita ayuda para los campos que no se tratan aquí, pulse F1 (Ayuda) cuando el cursor esté en el campo en cuestión.
- 1. Escriba WRKHDWRSC \*CMN y pulse Intro. Aparecerá una lista donde se muestran los recursos de comunicaciones de iSeries conectados y sus números de tipo, estado de funcionamiento y texto descriptivo.
- 2. Para localizar un IOA, debe buscar una frase que describa el puerto para el tipo de LAN en la columna de texto descriptivo. Por ejemplo, si utiliza Ethernet, busque ″Puerto Ethernet″.
- 3. Cuando encuentre un IOA, desplace el cursor al campo **Opc**.
- 4. Escriba 5 (Trabajar con descripciones de configuración) y pulse Intro.
- 5. Escriba 1 (Crear) y pulse Intro.

Se encontrará en la pantalla Crear descripción de línea (Ethernet) (CRTLINETH).

**Nota:** El servidor especifica el IOA seleccionado en el campo de nombre del **Recurso**. Para desplazarse de campo a campo, mueva el cursor o pulse la tecla de tabulador. No pulse Intro mientras se encuentre en esta pantalla a menos que se le indique que lo haga; de lo contrario saldrá del mandato.

6. Escriba un nombre para la descripción de línea en el campo **Descripción de línea**.

7. Indique la dirección a utilizar con el IOA en el campo Dirección del **adaptador local**. Puede utilizar la dirección preestablecida o una dirección administrada localmente. si no está seguro de la dirección que debe utilizar, consulte el tema Direcciones IOA de LAN.

Para utilizar la dirección preestablecida, acepte el valor por omisión de **\*ADPT**. Para especificar una dirección administrada localmente, especifique una dirección válida en el campo. Para obtener directrices acerca de la creación de una dirección válida, desplace el cursor al campo de dirección y pulse F1 (Ayuda).

- 8. Si el servidor utiliza esta descripción de línea para comunicarse con un sistema principal SNA a través de una conexión en paralelo, especifique un valor que no sea \*LIND en el campo **Identificador de intercambio SNA**.
- 9. En el campo **Estándar Ethernet**, especifique el estándar que desea utilizar. Si puede utilizar SNA sobre IEEE 802.3 o Ethernet versión 2, utilice el valor \*ALL en el parámetro **ETHSTD**.

Para obtener información sobre cómo el estándar seleccionado influye sobre el tipo de trama Ethernet que envía el servidor, consulte el tema Tipos de trama Ethernet enviados.

**Nota:** No se puede cambiar este campo tras salir del mandato.

10. en el campo **Velocidad de línea**, indique la velocidad de línea que debe usarse. Si no conoce las posibilidades de IOA, consulte el tema Requisitos de Hardware para tema de Ethernet.

**Nota:** La negociación automática de la velocidad de línea se da cuando se especifica \*AUTO.

- 11. Seleccione la modalidad de dúplex que desea utilizar con el IOA. Si no conoce las posibilidades de IOA, consulte el tema Requisitos de Hardware para tema de Ethernet.
	- **Nota:** La negociación automática de la modalidad de dúplex se da cuando se especifica \*AUTO. Recuerde que el concentrador o conmutador de Ethernet debe soportar la negociación automática antes de poder utilizar esta función satisfactoriamente. Si el dispositivo no la soporta, puede producirse una no correspondencia de dúplex, lo que provocaría problemas de conexión. Para más información, consulte el tema Detección Automática.
- 12. Pulse F10 (Campos adicionales).
- 13. Liste todos los puntos de acceso a servicio de origen (SSAP) que puede utilizar la descripción de controlador en el campo **SSAP**. Acepte el valor por omisión \*SYSGEN o especifique los SSAP. Si desea definir los valores de SSAP, desplace el cursor al campo y pulse F1 (Ayuda) para obtener ayuda y poder determinar qué valores puede utilizar. Para obtener más información sobre si el usuario o bien el servidor debe definir los puntos de acceso a servicio (SAP), consulte el tema Conexiones SNA con protocolos LAN.
- 14. Deje en blanco el campo **Tamaño máximo de trama de SSAP**.
- 15. **Opcional:** En el campo **Creación automática** de controlador, especifique \*YES si utiliza APPN y desea que el servidor cree una descripción de controlador (el servidor creará la descripción cuando reciba una llamada). Si ha especificado \*YES, no es necesario que cree una descripción de dispositivo.
- 16. Pulse Intro de nuevo para crear la descripción. La descripción de línea aparecerá al final de la lista.
- 17. Pulse Intro dos veces.

#### **Conceptos relacionados**

["Direcciones](#page-13-0) IOA de LAN" en la página 8 Conozca las direcciones preestablecidas de IOA.

["Conexiones](#page-19-0) SNA con protocolos LAN" en la página 14

Puede conectar el servidor a una LAN mediante SNA y tener múltiples puntos de acceso a servicio.

#### **Referencia relacionada**

["Puntos](#page-19-0) de acceso de servicio SNA (SAP)" en la página 14

"Tipos de trama Ethernet [enviados"](#page-14-0) en la página 9

Conozca los distintos tipos de tramas Ethernet que pueden enviarse.

<span id="page-23-0"></span>["Requisitos](#page-12-0) de hardware para Ethernet" en la página 7

Averigüe qué adaptadores de entrada/salida IOA están soportados y qué posibilidades tienen.

# **Crear la descripción de controlador SNA**

La descripción de controlador identifica los dispositivos remotos a los que se conecta el servidor.

**Nota:** Si ejecuta APPN, el servidor puede crear automáticamente la descripción de controlador (método sugerido) o usted puede crearla manualmente. La creación automática no se puede utilizar con APPC.

Para crear una descripción de controlador y utilizarla con el adaptador de LAN, realice los pasos siguientes:

- 1. **Opcional:** Escriba GO CMDCTL para ver una lista de mandatos de creación de controladores. |
- 2. Escriba el nombre del mandato y pulse F4 (Solicitud).
- 3. Escriba el nombre de la descripción de controlador en el campo **Descripción de controlador**. |
- 4. Especifique \*LAN en el campo **Tipo de enlace**.  $\blacksquare$

|

| | | | | | | | | | | | | | | | | | | | | |

- 5. Pulse Intro tres veces. El servidor visualiza más campos que podrían necesitar la información siguiente: |
	- v **Lista de líneas conmutadas:** especifica una o más descripciones de línea que la descripción de controlador puede utilizar. Especifique el nombre de la descripción de línea Ethernet. Para obtener más información sobre la relación entre las descripciones de línea y de controlador, consulte Conectar dispositivos LAN.
		- v **Conexión inicial:** determina si la descripción de controlador inicia peticiones de conexión (\*DIAL), o espera peticiones entrantes de conexión (\*ANS).
	- Si especifica \*DIAL y desea ajustar la duración o la frecuencia del sondeo, puede cambiar los campos **Reintento de conexión de LAN (LANCNNRTY)** o **Temporizador de conexión de LAN (LANCNNTMR)**. Vea LANCNNTMR y LANCNNRTY para más información.
		- v **Dirección de adaptador remoto de LAN:** contiene la dirección del adaptador de entrada/salida (IOA) remoto. Para encontrar esta dirección, consulte ["Visualizar](#page-26-0) la dirección IOA de LAN" en la [página](#page-26-0) 21. Si utiliza la dirección preestablecida del adaptador, puede utilizar sus propias direcciones IOA de LAN para minimizar el trabajo de reconfiguración.
		- v **DSAP de LAN:** contiene el valor del punto de acceso a servicio de origen (SSAP) de la descripción de controlador para el dispositivo remoto. Para obtener más información sobre los puntos de acceso a servicio (SAP), consulte Conexiones SNA con protocolos LAN.
	- v **SSAP de LAN:** contiene un valor del listado SSAP de la descripción de línea asociada con esta descripción de controlador.
- Para obtener información detallada acerca de todos los parámetros y sus dependencias, consulte el capítulo relativo a las descripciones de controlador de comunicaciones de Configuración de comunicaciones.
- 6. Rellene a todos los campos necesarios. Pulse Intro hasta que llegue a un campo obligatorio.  $\blacksquare$
- 7. Pulse Intro de nuevo para crear la descripción. |

Si desea información adicional sobre la creación de descripciones de controlador con APPC, APPN o HPR, consulte Configuración de APPC, APPN y HPR.

#### **Conceptos relacionados**

"Conectar [dispositivos](#page-17-0) LAN" en la página 12 Las descripciones de línea y de controlador correctas le ayudarán a conseguir conexiones satisfactorias.

["Conexiones](#page-19-0) SNA con protocolos LAN" en la página 14

Puede conectar el servidor a una LAN mediante SNA y tener múltiples puntos de acceso a servicio.

#### <span id="page-24-0"></span>**Referencia relacionada**

["Puntos](#page-19-0) de acceso de servicio SNA (SAP)" en la página 14

["LANCNNTMR](#page-30-0) y LANCNNRTY" en la página 25

Los parámetros Temporizador de conexión de LAN (LANCNNTMR) y Reintento de conexión a la LAN (LANCNNRTY) de su descripción de controlador definen la frecuencia y la persistencia del sondeo de la estación remota para establecer una conexión.

#### **Información relacionada**

[Communications](http://publib.boulder.ibm.com/iseries/v5r1/ic2924/rzaqhindex.htm) Configuration (en el sitio Web de manuales suplementarios de la V5R1) Configurar APPC, APPN y HPR

# **Crear la descripción de dispositivo SNA**

La descripción de dispositivo identifica el dispositivo de comunicaciones utilizado por el dispositivo remoto. No ha parámetros específicos de LAN en la descripción de dispositivo. Para crear la descripción de dispositivo SNA, realice los pasos siguientes:

- 1. Encuentre el mandato de creación que va a utilizar. Utilice el mandato GO CMDDEV para ver una lista de los mandatos disponibles.
- 2. Escriba el nombre del mandato y pulse F4 (Solicitud).
- 3. Escriba el nombre de la descripción de dispositivo en el campo correspondiente.

Para obtener información detallada acerca de todos los parámetros y sus dependencias, consulte el capítulo relativo a las descripciones de dispositivo de comunicaciones de Configuración de comunicaciones.

4. Pulse Intro dos veces para crear la descripción.

#### **Información relacionada**

[Communications](http://publib.boulder.ibm.com/iseries/v5r1/ic2924/rzaqhindex.htm) Configuration (en el sitio Web de manuales suplementarios de la V5R1)

### **Activación de objetos de configuración para SNA:**

Para aceptar conexiones, debe activar los objetos de configuración mediante el mandato Trabajar con estado de configuración (WRKCFGSTS):

- 1. Escriba WRKCFGSTS \*LIN y pulse Intro.
- 2. Localice la descripción de línea.
- 3. Coloque el cursor en el campo **Opc** de la descripción de línea, escriba 1 (Activar) y pulse Intro.
- 4. Si la descripción de línea no se activa satisfactoriamente, pulse F3 (Salir). Lea Visualizar colas de mensajes para entender cómo ver los mensajes de error y encontrar posibles soluciones.
- 5. Pulse F3 (Salir).

Si la descripción de línea se ha activado satisfactoriamente, debe hacer lo mismo para la descripción de controlador, si ha creado una. Active la descripción mediante las mismas instrucciones utilizadas para activar la descripción de línea. En lugar de especificar \*LIN para el mandato WRKCFGSTS, debe especificar \*CTL.

# **Gestionar el soporte Ethernet**

Puede utilizar las descripciones de líneas existentes con iSeries Navigator asignándolo a una interfaz TCP/IP.

La gestión del soporte de Ethernet requiere muchas tareas. Los siguientes enlaces proporcionan información acerca de algunos pasos básicos en la gestión de Ethernet:

# **Utilizar descripciones de línea existentes con iSeries Navigator**

Cambie valores en la descripción de línea y asígnelo a una interfaz de TCP/IP.

<span id="page-25-0"></span>Puede utilizar una descripción de línea de Ethernet existente con iSeries Navigator; para ello, cámbiela mediante cualquier trabajo interactivo. No obstante, debe asegurarse de que todos los objetos de la configuración (por ejemplo, las interfaces TCP/IP) que actualmente utilizan la descripción de línea todavía puedan trabajar con ella después de haberla cambiado.

Utilice el mandato Cambiar descripción de línea (Ethernet) (CHGLINETH) para cambiar la descripción de línea. A continuación, utilice iSeries Navigator para asignar la descripción de línea a una interfaz TCP/IP:

# **Cambio de la descripción de línea**

- 1. Varíe la descripción de línea:
	- a. Escriba WRKLIND y pulse Intro.
	- b. Localice la descripción de línea y coloque el cursor en el campo **Opc**.
	- c. Escriba 8 (Trabajar con estado) y pulse Intro.
	- d. Escriba 2 (Desactivar) y pulse Intro. Si la descripción de línea no se desactiva, coloque el cursor en el mensaje de error y pulse F1 (Ayuda) para ver más información sobre el error. Si necesita ayuda con el error, consulte iSeries Resolución de problemas.
	- e. Pulse Intro.
- 2. Escriba CHGLINETH nombre descripción (donde **nombre\_descripción** es la descripción de línea que se cambia) y pulse F4 (Solicitud).
- 3. Especifique los valores correctos para el campo **Velocidad de línea** y el campo **Dúplex**. Si usted no está familiarizado con el adaptador entrada/salida (IOA), consulte Requisitos de Hardware para Ethernet.
- 4. Si utiliza esta descripción de línea con TCP/IP, asegúrese de que el punto de acceso a servicio de origen (SSAP) X'AA' y su información asociada se hallan en el campo **lista SSAP**.
- 5. Si desea utilizar los tamaños mayores de trama de Gigabit Ethernet o 10 Gigabit Ethernet, asegúrese de que todos los nodos de la vía de comunicaciones pueden soportarlos.
- 6. Pulse Intro para guardar los cambios.

#### **Tareas relacionadas**

"Asignación de la descripción de línea a una interfaz TCP/IP:"

["Configurar](#page-21-0) TCP/IP sobre Ethernet" en la página 16

#### **Referencia relacionada**

["Requisitos](#page-12-0) de hardware para Ethernet" en la página 7 Averigüe qué adaptadores de entrada/salida IOA están soportados y qué posibilidades tienen. ["Puntos](#page-19-0) de acceso de servicio SNA (SAP)" en la página 14

# **Asignación de la descripción de línea a una interfaz TCP/IP:**

Para utilizar la descripción de línea con TCP/IP, debe asociar la descripción de línea con una interfaz TCP/IP nueva o ya existente.

Para asociar la descripción de línea con una *nueva interfaz*, siga los procedimientos descritos en Configurar TCP/IP sobre Ethernet. Durante el proceso de creación de la interfaz, elegirá la descripción de línea que acaba de cambiar en la lista de descripciones de línea.

Para asociar la descripción de línea con una *interfaz existente*, realice los pasos siguientes:

Usted debe tener iSeries Navigator instalado para realizar los pasos siguientes.

- 1. Si esta es la primera vez que utiliza iSeries Navigator para acceder a iSeries, utilice el asistente para configurar TCP/IP en el servidor.
- 2. Expanda el sistema iSeries que tenga la descripción de línea que acaba de cambiar.
- 3. Seleccione **Red** → **Protocolo**.
- 4. Pulse el botón secundario del ratón en **TCP/IP** y seleccione **Interfaz**.
- <span id="page-26-0"></span>5. Efectúe una doble pulsación en la interfaz que asociará con la descripción de línea.
- 6. Pulse el separador **Recurso** y seleccione la descripción de línea en la opción **Nombre de línea**.
- 7. Pulse **Aceptar** dos veces.

### **Tareas relacionadas**

"Cambio de la [descripción](#page-25-0) de línea" en la página 20

### **Referencia relacionada**

["Requisitos](#page-12-0) de hardware para Ethernet" en la página 7

Averigüe qué adaptadores de entrada/salida IOA están soportados y qué posibilidades tienen.

["Puntos](#page-19-0) de acceso de servicio SNA (SAP)" en la página 14

# **Habilitar objetos para aceptar conexiones**

Tras configurar el soporte de LAN, está listo para habilitar que los objetos de configuración acepten conexiones. Para SNA, active las descripciones de línea y de controlador. Para TCP/IP, inicie la interfaz.

# **Activación de objetos de configuración para SNA:**

Para aceptar conexiones, debe activar los objetos de configuración mediante el mandato Trabajar con estado de configuración (WRKCFGSTS):

- 1. Escriba WRKCFGSTS \*LIN y pulse Intro.
- 2. Localice la descripción de línea.
- 3. Coloque el cursor en el campo **Opc** de la descripción de línea, escriba 1 (Activar) y pulse Intro.
- 4. Si la descripción de línea no se activa satisfactoriamente, pulse F3 (Salir). Lea Visualizar colas de mensajes para entender cómo ver los mensajes de error y encontrar posibles soluciones.
- 5. Pulse F3 (Salir).

Si la descripción de línea se ha activado satisfactoriamente, debe hacer lo mismo para la descripción de controlador, si ha creado una. Active la descripción mediante las mismas instrucciones utilizadas para activar la descripción de línea. En lugar de especificar \*LIN para el mandato WRKCFGSTS, debe especificar \*CTL.

# **Inicio de la interfaz TCP/IP**

Utilice iSeries Navigator para habilitar la interfaz TCP/IP.

- 1. En iSeries Navigator, expanda el sistema iSeries que contiene la interfaz TCP/IP que desea iniciar.
- 2. Seleccione **Red** → **Protocolo**.
- 3. Pulse el botón secundario del ratón en **TCP/IP** y seleccione **Interfaz**.
- 4. Inicie la interfaz, o bien optar por que se inicie cada vez que arranque TCP/IP.
	- Para iniciar la interfaz ahora:
	- a. Seleccione una interfaz inactiva.
	- b. Pulse **Iniciar**.
	- c. Pulse **Aceptar** para cerrar el recuadro de diálogo.

Para iniciar la interfaz cada vez que se inicie TCP/IP:

- a. Efectúe una doble pulsación en la interfaz.
- b. Seleccione **Iniciar interfaz cuando se inicie TCP/IP**.
- c. Pulse **Aceptar**.

# **Visualizar la dirección IOA de LAN**

Al configurar una descripción de controlador, debe especificar la dirección del adaptador de entrada/salida (IOA) remoto.

<span id="page-27-0"></span>Si desea ver la dirección administrada localmente o la dirección preestablecida en el sistema remoto, siga estos pasos:

# **Visualización de la dirección administrada localmente**

- 1. Escriba DSPLIND nombre\_descripción (donde **nombre\_descripción** es el nombre de la descripción que desea visualizar) y pulse Intro.
- 2. Localice el campo **Dirección del adaptador local** para ver la dirección del adaptador.
- 3. Pulse F3 (Salir).

# **Visualización de la dirección preestablecida**

- 1. Localice una descripción de línea que utilice el IOA. Esta descripción debe especificar \*ADPT en el campo **Dirección del adaptador**. Si no puede encontrar esta descripción de línea, créela y, a continuación, regrese aquí para continuar con estos pasos.
- 2. Utilice el mandato Trabajar con estado de configuración (WRKCFGSTS) para activar la descripción de línea:
	- a. Escriba WRKCFGSTS \*LIN y pulse Intro.
	- b. Localice la descripción de línea y busque un estado activado o activo.
	- c. Si está activado o activo, pulse F3 (Salir) y vaya al paso 3.
	- d. Si no está activado o activo, coloque el cursor en el campo **Opc** de la descripción de línea, teclee 1 (Activar) y pulse Intro.
	- e. Si la descripción de línea no se activa, coloque el cursor en el mensaje de error y pulse F1 (Ayuda) para ver más información sobre el error. Si necesita ayuda para entender el mensaje de error o para resolverlo, consulte iSeries resolución de problemas.
	- f. Pulse F3 (Salir).
- 3. Escriba DSPLIND nombre\_descripción (donde **nombre\_descripción** es el nombre de la descripción de línea) y pulse Intro.
- 4. Localice el campo **Dirección del adaptador local** para ver la dirección preestablecida del adaptador.
- 5. Pulse Intro.

# **Mandatos de objetos de configuración**

Puede ver y utilizar mandatos que afectan a las descripciones de línea, de controlador o de dispositivo.

Puede ver y utilizar otros mandatos que afectan a las descripciones de línea, de controlador o de dispositivo, mediante la utilización del mandato GO. Si desea ver un subconjunto de los mandatos, utilice los siguientes mandatos GO:

- v Para ver mandatos de descripción de línea, escriba GO CMDLIND y pulse Intro.
- v Para ver mandatos de descripción de controlador, escriba GO CMDCTLD y pulse Intro.
- v Para ver mandatos de descripción de dispositivo, escriba GO CMDDEVD y pulse Intro.

Si desea ver una lista más completa de mandatos, utilice lo siguiente:

- v Para ver mandatos de descripción de línea, escriba GO CMDLIN y pulse Intro.
- v Para ver mandatos de descripción de controlador, escriba GO CMDCTL y pulse Intro.
- v Para ver mandatos de descripción de dispositivo, escriba GO CMDDEV y pulse Intro.

En la lista siguiente se muestran otros mandatos relacionados que puede utilizar con las descripciones. Para utilizar uno de estos mandatos, escriba el nombre del mandato (que se muestra entre paréntesis) y pulse F4 (Solicitud):

- v Recuperar estado de configuración (RTVCFGSTS)
- Activar/desactivar configuración (VRYCFG)
- Salvar configuración (SAVCFG)
- <span id="page-28-0"></span>• Restaurar configuración (RSTCFG)
- Trabajar con estado de configuración (WRKCFGSTS)

# **Ajustar el rendimiento de Ethernet**

Puede ajustar el rendimiento de una red Ethernet ajustando los parámetros que controlan su comportamiento.

Para obtener directrices y consejos sobre cómo ajustar estos parámetros, consulte esta información:

#### **Información relacionada**

iSeries Performance Capabilities Reference

Mejorar el rendimiento de la red de área local

# **Ajuste del tamaño de trama LAN**

Las redes Ethernet dividen los datos en muchos trozos pequeños denominados tramas. Estas tramas se envían individualmente a través de la red y el sistema receptor las reconstruye. Cambiar el tamaño de las tramas puede alterar el comportamiento de la red. Es posible cambiar el tamaño de trama para las redes TCP/IP sobre Ethernet y SNA sobre Ethernet.

Puede ser necesario ajustar el tamaño de trama si el puente remoto pierde las tramas. Para obtener más información sobre puentes remotos que pierden tramas, consulte Puentes remotos que pierden tramas.

Para cambiar el tamaño de trama haga lo siguiente:

- 1. Determine el nuevo tamaño de trama. Si no sabe cuál debe ser el tamaño de trama, verá que está contenido en la cola de mensajes QSYSOPR, en el mensaje CPF 5908. Para obtener información sobre la visualización de mensajes QSYSOPR, consulte Ver QSYSOPR u otras colas de mensajes.
- 2. Determine qué objeto de configuración y que parámetro MAXFRAME debe cambiarse. Consulte "Puentes remotos que pierden tramas" para obtener información sobre qué objeto de configuración debe cambiarse.
- 3. Para cambiar el parámetro, realice una de las acciones siguientes:
	- v Cambie la descripción de línea utilizando el mandato CL CHGLINETH .
	- v Cambie la descripción de controlador. Teclee GO CMDCTL y pulse Intro para visualizar una lista de mandatos. Seleccione el mandato adecuado para el tipo de controlador.
- 4. Pulse F9 para mostrar todos los parámetros.
- 5. Localice el parámetro MAXFRAME que eligió en el paso 2.
- 6. Especifique el valor que encontró en el paso 1.
- 7. Pulse Intro para guardar los cambios y salir del mandato.
	- **Tareas relacionadas**

"Ver [QSYSOPR](#page-34-0) u otras colas de mensajes" en la página 29

#### **Referencia relacionada**

"Puentes remotos que pierden tramas"

### **Puentes remotos que pierden tramas**

Un puente remoto descarta la trama si no soporta el tamaño de trama. Además, la red puede descartar la trama si no soporta el tamaño de trama.

Si no puede configurar el puente para soportar el tamaño de trama o un tamaño de trama mayor, ajuste el parámetro MAXFRAME a un valor aceptable para el puente. El sistema tiene estos parámetros MAXFRAME que se muestran en orden de preferencia:

1. El parámetro MAXFRAME de punto de acceso a servicio origen (SSAP) en la descripción de línea.

- <span id="page-29-0"></span>2. El parámetro MAXFRAME en la descripción de línea (excepto las descripciones de línea Ethernet).
- 3. El parámetro MAXFRAME en la descripción de controlador.

El parámetro MAXFRAME de SSAP solamente afecta a un dispositivo. Es decir, solamente ese dispositivo utilizará un tamaño de trama de MAXFRAME de SSAP.

El parámetro MAXFRAME que se encuentra en la descripción de línea afecta a todos los dispositivos que utilizan esa descripción.

El parámetro MAXFRAME que se encuentra en la descripción de controlador afecta a todas las líneas y dispositivos que utilizan esa descripción.

Puede establecer la preferencia al especificar un valor MAXFRAME. Si define un valor para el primer parámetro (SSAP MAXFRAME) y, a continuación, el segundo parámetro, el sistema utiliza el valor del primer parámetro. Para utilizar el valor del segundo parámetro no deberá especificar un valor para el primer parámetro.

#### **Tareas relacionadas**

["Ajuste](#page-28-0) del tamaño de trama LAN" en la página 23

#### **Referencia relacionada**

["Tamaños](#page-15-0) máximos de trama Ethernet" en la página 10 Conozca los tamaños máximos de las tramas Ethernet.

#### **Información relacionada**

Relacionar parámetros de descripción de línea de sistema iSeries para un sistema iSeries remoto

# **Aumento del rendimiento de Gigabit Ethernet y 10 Gigabit Ethernet** |

Utilice estos consejos para mejorar el rendimiento del servidor: |

- v Aumente el tamaño máximo de trama. Debe asegurarse de que todos los dispositivos de la vía de comunicaciones soporten el tamaño de trama. Para obtener más información sobre tamaños de trama, consulte Tamaños máximos de trama Ethernet. | | |
- Supervise el rendimiento de la LAN mediante la característica de supervisores de iSeries Navigator. Consulte Supervisar el rendimiento en el tema Rendimiento para obtener más información. | |
- v Consulte el capítulo sobre el rendimiento de las comunicaciones de iSeries Performance Capabilities Reference.  $\blacksquare$ |
- **Referencia relacionada** |
- ["Tamaños](#page-15-0) máximos de trama Ethernet" en la página 10 |
- Conozca los tamaños máximos de las tramas Ethernet. |
- **Información relacionada** |
- Seguimiento del rendimiento |
- iSeries Performance Capabilities Reference |

# **Parámetros de temporizador de SNA sobre Ethernet**

Las redes SNA sobre Ethernet tienen parámetros que controlan el tiempo. Puede realizar los ajustes mediante los parámetros de la descripción de controlador de SNA.

Las descripciones de controlador de SNA (comunicaciones avanzadas programa a programa (APPC), sistema principal SNA, estación de trabajo remota, finanzas y puntos de venta) tienen parámetros que describen el comportamiento de la estación. Los parámetros pueden utilizarse con todos los protocolos LAN. Los nombres de estos parámetros empiezan por las letras LAN.

<span id="page-30-0"></span>A continuación se ofrece una lista de los parámetros de LAN. Consulte los parámetros de LAN para averiguar cómo afectan al rendimiento de la conexión. Puede ver todos los valores de parámetros con el mandato Visualizar descripción de controlador (DSPCTLD) cuando el controlador está activado.

**Nota:** Reducir el valor de un parámetro le ofrece una detección de errores más rápida, pero también reduce el tiempo de recuperación de errores.

Para obtener más información sobre estos parámetros y aprender a cambiarlos, consulte lo siguiente:

#### **LANCNNTMR y LANCNNRTY:**

Los parámetros Temporizador de conexión de LAN (LANCNNTMR) y Reintento de conexión a la LAN (LANCNNRTY) de su descripción de controlador definen la frecuencia y la persistencia del sondeo de la estación remota para establecer una conexión.

LANCNNTMR especifica cuánto tiempo se debe esperar antes de volver a realizar el sondeo. LANCNNRTY especifica cuántas veces debe realizarse el sondeo. Si el sistema no recibe respuesta de la estación remota después de sondear las veces establecidas en LANCNNRTY, ocurre lo siguiente:

- v Se notifica el usuario que el contacto con la estación no ha sido satisfactorio.
- v El sistema pone la descripción de controlador en modalidad de respuesta.
- v Si la estación remota indica al sistema que vuelva a intentar la consulta de conexión, el sistema intenta volver a establecer la conexión.

El valor \*CALC por omisión para LANCNNTMR es de 7 segundos. El valor \*CALC por omisión para LANCNNRTY es 10.

### **Consideraciones de rendimiento**

Los valores por omisión de los parámetros están diseñados para una sola LAN y pueden provocar una anomalía en la conexión al acceder a una estación remota mediante un puente remoto. El puente puede reducir la velocidad del tráfico de datos lo suficiente como para que el temporizador de conexión caduque antes de que le llegue la respuesta de la estación remota. Si se da este caso, deberá aumentar los valores de LANCNNTMR y LANCNNRTY.

#### **Conceptos relacionados**

"Iniciación de conexión con un [dispositivo](#page-18-0) LAN" en la página 13 En un entorno SNA puede determinar qué servidor inicia la petición de conexión y qué servidor espera una petición de conexión entrante.

#### **Tareas relacionadas**

"Crear la descripción de [controlador](#page-23-0) SNA" en la página 18

"Cambiar los parámetros de [temporizador"](#page-34-0) en la página 29 Siga estos pasos para cambiar los parámetros de ritmo de LAN.

# **LANRSPTMR y LANFRMRTY:**

Los parámetros Temporizador de respuesta de LAN (LANRSPTMR) y Reintento de trama de LAN (LANFRMRTY) de la descripción de controlador de SNA determinan cuándo y con qué frecuencia el sistema vuelva a transmitir una trama.

LANRSPTMR define cuánto tiempo se debe esperar antes de volver a transmitir una trama a la estación remota. LANFRMRTY especifica cuántas veces debe volver a transmitirse una trama. Un sistema vuelve a transmitir una trama cuando se produce una de las siguientes situaciones:

- v Una trama se ha perdido o ha resultado dañada.
- v La estación remota no responde porque está ocupada.

v La estación remota espera acuse de recibo de la trama con una trama de información propia. Consulte LANACKTMR y LANACKFRQ si desea más información sobre el temporizador de acuse de recibo.

Después de que el sistema retransmite una trama un número de veces (basado en el número indicado por el parámetro LANFRMRTY), el sistema notifica al usuario que se ha producido un error y se desconecta de la estación remota.

El valor \*CALC por omisión para LANRSPTMR es de 1 segundo. El valor \*CALC por omisión para LANFRMRTY es 10.

# **Consideraciones de rendimiento:**

Los valores por omisión de los parámetros están diseñados para una sola LAN y pueden provocar demasiadas retransmisiones de trama al acceder a una estación remota mediante un puente remoto. El puente puede reducir la velocidad del tráfico de datos lo suficiente como para que el temporizador de retransmisión caduque antes de que le llegue el acuse de recibo de la estación remota. El propio sistema acabará desconectándose automáticamente al haber retransmitido una trama demasiadas veces. Si se da este caso, deberá aumentar los valores de LANRSPTMR y LANFRMRTY.

**Nota:** Si otorga a los parámetros valores demasiado grandes, los avisos de anomalías en la conexión pueden retardarse.

#### **Tareas relacionadas**

"Cambiar los parámetros de [temporizador"](#page-34-0) en la página 29 Siga estos pasos para cambiar los parámetros de ritmo de LAN.

#### **LANACKTMR y LANACKFRQ:**

La descripción de controlador de SNA incluye los parámetros Temporizador de acuse de recibo de LAN (LANACKTMR) y Frecuencia de acuse de recibo de LAN (LANACKFRQ). Trabajan conjuntamente para determinar con qué frecuencia debe enviarse un acuse de recibo a la estación remota.

LANACKTMR especifica cuánto tiempo espera el sistema antes de enviar un acuse de recibo para las tramas que ha recibido. LANACKFRQ especifica el número máximo de tramas que el sistema recibe antes de enviar un acuse de recibo a la estación remota (independientemente de los temporizadores o de tener datos que enviar). El sistema tiene más oportunidades de enviar el acuse de recibo en una trama de datos (en lugar de enviar el acuse de recibo solo) si el valor de LANACKFRQ es alto.

El valor \*CALC por omisión para LANACKTMR es de 0,1 segundo. El valor \*CALC por omisión para LANACKFRQ es 1.

# **Problemas de rendimiento**

Son recomendables los valores altos para LANACKTMR y LANACKFRQ ya que los valores más bajos pueden provocar acuses de recibo innecesarios y contribuir así a un tráfico más denso en la LAN. Si está conectado a una red con problemas de tráfico, puede aumentar los valores de uno de los parámetros o de ambos.

Sin embargo, en la mayoría de casos en los que el tráfico de la LAN no es un problema y los datos tienden a fluir en una dirección, los valores altos de los parámetros pueden provocar lo siguiente:

- v Introducir retardos innecesarios al enviar acuses de recibo.
- Tiempos de respuesta lentos.

# **Consideraciones de LANACKTMR**

Deberá elegir valores para el parámetro LANACKTMR teniendo en cuenta el temporizador de respuesta de la estación remota (LANRSPTMR) y el número máximo de tramas pendientes (LANMAXOUT).

Por ejemplo, suponga que el sistema no puede enviar un acuse de recibo antes de que caduque el temporizador de respuesta de la estación remota. La estación remota retransmitirá la trama ya que no ha recibido un acuse de recibo. Para resolver este problema, debe acortar el temporizador del sistema o alargar el temporizador del sistema remoto.

# **Consideraciones de LANACKFRQ**

De forma similar, deberá elegir valores para LANACKFRQ teniendo en cuenta el número máximo de tramas pendientes de la estación remota (LANMAXOUT). Si no ajusta los contadores correctamente, el sistema esperará más tramas. Sin embargo, la estación remota no las transmitirá ya que está esperando un acuse de recibo de su sistema.

#### **Tareas relacionadas**

"Cambiar los parámetros de [temporizador"](#page-34-0) en la página 29 Siga estos pasos para cambiar los parámetros de ritmo de LAN.

### **LANINACTMR:**

El parámetro Temporizador de inactividad de LAN (LANINACTMR) de la descripción de controlador de SNA determina cuánto tiempo espera el sistema antes de solicitar una respuesta a la estación remota. El sistema utiliza la petición para probar si la estación remota sigue estando accesible.

El valor \*CALC por omisión para LANINACTMR es 10 segundos.

### **Consideraciones de rendimiento**

Se crea tráfico innecesario si el valor que especifica para el parámetro LANINACTMR es demasiado pequeño. Esto podría acarrear un problema de rendimiento de rendimiento. Si es demasiado grande, es posible que el sistema no averigüe tan rápidamente que la estación remota es inaccesible.

LANINACTMR es sensible al hecho de que la estación remota esté en la misma LAN o no. Si la estación está después de un puente, puede ser necesario aumentar este valor. Si el valor es 0 (sin tiempo de espera), no se le informará si la conexión falla hasta que el sistema intente una transferencia de datos.

#### **Tareas relacionadas**

"Cambiar los parámetros de [temporizador"](#page-34-0) en la página 29 Siga estos pasos para cambiar los parámetros de ritmo de LAN.

#### **LANMAXOUT:**

El parámetro Máximo de tramas de datos pendientes (LANMAXOUT) de la descripción de controlador de SNA especifica cuántas tramas envía el sistema antes de esperar recibir un acuse de recibo.

Este parámetro es muy sensible a la velocidad de la estación remota para copiar y enviar acuses de recibo de tramas (la velocidad se basa en las posibilidades del almacenamiento intermedio y el recurso de proceso).

**Nota:** El parámetro Paso de ventana de LAN (LANWDWSTP) puede influir en el número de tramas pendientes.

El valor \*CALC por omisión para LANMAXOUT es 2.

# **Consideraciones de rendimiento**

Para un rendimiento óptimo, debe elegir valores adecuados para los parámetros LANMAXOUT y LANACKFRQ en las estaciones de envío y de recepción.

Estas variables afectan a qué valores de LANMAXOUT y LANACKFRQ proporcionan el mejor rendimiento:

- v Las características de la aplicación.
- v La cantidad de datos enviados.
- v La cadencia con que la aplicación puede presentar y aceptar datos.
- v Las características de agrupación de datos en bloques.
- v El tipo de adaptador de LAN.
- v El modelo de unidad de proceso.
- v La utilización de la línea, el adaptador y la unidad de proceso.
- v Las posibilidades del almacenamiento intermedio interno.

En la mayoría de entornos, el valor por omisión (\*CALC) para LANACKFRQ y LANMAXOUT ofrece el mejor rendimiento. Sin embargo, para algunos entornos, cambiar los valores puede mejorar el rendimiento de forma significativa.

#### **Tareas relacionadas**

"Cambiar los parámetros de [temporizador"](#page-34-0) en la página 29 Siga estos pasos para cambiar los parámetros de ritmo de LAN.

#### **LANWDWSTP:**

El parámetro Paso de ventana de LAN (LANWDWSTP) de la descripción de controlador de SNA determina si el número de tramas pendientes se reduce durante la congestión de la red.

El parámetro LANMAXOUT determina el valor inicial para el número de tramas pendientes.

El valor \*CALC por omisión para LANWDWSTP es \*NONE.

# **Consideraciones de rendimiento**

Si el valor para el parámetro LANWDWSTP es demasiado pequeño o es \*NONE, la congestión de la red tarda más en despejarse. Para obtener más información sobre la congestión de la red, consulte el tratamiento sobre el algoritmo de ventana dinámica del manual *Token-Ring Network Architecture Reference* (SC30–3374).

#### **Tareas relacionadas**

"Cambiar los parámetros de [temporizador"](#page-34-0) en la página 29 Siga estos pasos para cambiar los parámetros de ritmo de LAN.

#### **LANACCPTY:**

El parámetro Prioridad de acceso a LAN (LANACCPTY) de la descripción de controlador de SNA determina la prioridad de una señal.

Cuanto mayor sea el número, más alta será la prioridad. (Utilizado solamente para token ring).

El valor \*CALC por omisión para LANACCPTY es 0.

# <span id="page-34-0"></span>**Consideraciones de rendimiento**

Cuanto más alta sea la prioridad, más posibilidades hay de que la estación remota reciba la señal rápidamente. Cuanto mayor sea el valor de prioridad de acceso, más señales recibirá la estación remota. Un valor superior también aumenta las posibilidades de que el sistema envíe la trama. Estas consideraciones son importantes si el sistema accede a una red muy ocupada (no habiendo señales libres disponibles) y el programa de aplicación necesita un trato de prioridad.

#### **Tareas relacionadas**

"Cambiar los parámetros de temporizador" Siga estos pasos para cambiar los parámetros de ritmo de LAN.

#### **Cambiar los parámetros de temporizador:**

Siga estos pasos para cambiar los parámetros de ritmo de LAN.

- 1. Si desea ver una lista de mandatos que permiten cambiar la descripción de controlador, teclee GO CMDCHG y pulse Intro.
- 2. De la lista de mandatos que se visualiza, elija un mandato para cambiar la descripción de controlador de SNA.
- 3. Escriba el mandato y pulse Intro.
- 4. Cambie los parámetros de la LAN que haya elegido.
- 5. Pulse Intro para guardar los cambios.

# **Resolución de problemas de Ethernet**

¿Tiene problemas con el servidor y las conexiones? Obtenga información sobre las posibles causas de anomalías en las conexiones, la eliminación de tramas o la imposibilidad de conectar equipos PC a su sistema.

Para encontrar ayuda o herramientas disponibles para la resolución de problemas, consulte la información siguiente:

# **Ver QSYSOPR u otras colas de mensajes**

Utilice el mandato CL DSPMSG para ver QSYSOPR y otras colas de mensajes que pueden contener mensajes que describen un error y pueden contener posibles soluciones para el error. Estos mensajes suelen ser un buen punto de partida para la resolución de problemas. Para ver las colas de mensajes, haga lo siguiente:

- 1. Teclee DSPMSG MSGQ(cola\_mensajes) en la línea de mandatos y pulse Intro. Donde **cola\_mensajes** es QSYSOPR o el nombre de la cola de mensajes configurada. Por ejemplo, DSPMSG MSQ(QSYSOPR)
- 2. Localice los mensajes de error creados aproximadamente a la hora en que se produjo el error.
- 3. Mueva el cursor al mensaje de error que le interese y pulse F1. El sistema muestra más información sobre el error.
- 4. Debería anotar el código de causa, la descripción del error y las posibles soluciones. Registre también los ID de mensaje, códigos de error, códigos de referencia o códigos de razón.

#### **Tareas relacionadas**

["Ajuste](#page-28-0) del tamaño de trama LAN" en la página 23

#### **Información relacionada**

Visualizar mensajes (DSPMSG)

# <span id="page-35-0"></span>**Resolución de problemas de las LAN**

iSeries tiene herramientas para ayudarle a encontrar rápidamente el problema y sus posibles soluciones. Para obtener una visión general de las herramientas del servidor e instrucciones sobre su utilización, consulte el tema Resolución de problemas de iSeries.

Consulte Rastreo de comunicaciones en la recopilación de temas Resolución de problemas de TCP/IP para rastrear datos de red para localizar un problema.

**Información relacionada** Resolución de problemas

Rastreo de comunicaciones

# **Problemas de redes físicas**

Si la tarjeta adaptadora no puede establecer una conexión con la red y las anotaciones de actividades del producto indican que se trata de un problema de redes físicas, compruebe las siguientes áreas problemáticas:

# **Problemas con el cableado**

- v Compruebe que el tipo de cable es el adecuado para la velocidad de línea que utiliza. Por ejemplo, un cable de categoría 3 no se puede utilizar para 100 Mbps.
- ¿El cable está conectado correctamente?
- v ¿Soportan la velocidad de línea todos los cables, cables provisionales y paneles provisionales entre iSeries y la red, conmutador o concentrador? Por ejemplo, si la velocidad de línea está configurada en 100 Mbps, el cable debe ser de categoría 5 para poder soportar dicha velocidad.

# **Soluciones posibles**

- v Si los cables se han doblado o estirado excesivamente, es posible que los hilos del cable se hayan destrenzado, dañado o incluso roto. Intente volver a colocar el cable o sustituirlo temporalmente por otro cable que funcione.
- v Asegúrese de que no utiliza un cable cruzado.
- v Aparte el cable de dispositivos que produzcan ruido eléctrico, como luces fluorescentes, impresoras, fotocopiadoras o motores eléctricos. Estos aparatos pueden producir interferencias en las transmisiones de datos.
- v Intente conectar el cable en un puerto diferente del conmutador o concentrador.
- v Compruebe que el conmutador o concentrador dispone del software más reciente del fabricante.
- v Puede proteger los cables de la red y las líneas eléctricas del conmutador o concentrador ante el riesgo de una caída de un rayo, si vive en un área propensa a las tormentas. La caída directa de un rayo puede provocar una importante sobretensión eléctrica, que puede dañar gravemente el equipo y cables de la red.

# **Comprobaciones y soluciones de problemas de configuración:**

- v Compruebe que la velocidad de línea y la modalidad de dúplex elegidas en CRTLINETH son las mismas que las de los parámetros programados en el puerto del conmutador o concentrador. Una causa frecuente de problemas es la discrepancia de dúplex o de velocidad de línea.
	- **Nota:** Para utilizar la configuración \*AUTO para la velocidad de línea o la modalidad de dúplex, debe configurar ambos parámetros en \*AUTO. No utilice las configuraciones de velocidad de línea y modalidad de dúplex de 10/AUTO, 100/AUTO, AUTO/Half o AUTO/Full. Estas configuraciones pueden funcionar, pero con frecuencia tendrá conexiones fallidas e incorrectas.
- v Intente desactivar y, a continuación, volver a activar la línea con \*RESET. No utilice \*RESET si el IOP es un MFIOP. Esto podría apagar toda la máquina ya que otros dispositivos que comparten el MFIOP no podrán acceder a la línea.
- <span id="page-36-0"></span>v Si sospecha que el adaptador puede ser defectuoso, ejecute VFYCMN con un conector de prueba aislada externo. Si se pasa esta prueba, no es probable que la tarjeta adaptadora sea la causa del problema.
- v Conecte un analizador de LAN para verificar que la velocidad de línea y la modalidad de dúplex reales utilizadas en el enlace entre iSeries y el concentrador o conmutador sean precisas.

# **Anomalía en la conexión y descripciones de controladores**

En ocasiones, una descripción de controlador configurada incorrectamente puede provocar un fallo de conexión. El origen del problema podría tener que ver con la configuración incorrecta de los parámetros de dirección del adaptador, punto de acceso a servicio origen (SSAP) o punto de acceso a servicio destino (DSAP).

Para obtener más información sobre la influencia de estos parámetros en una conexión satisfactoria, consulte Identificación de un dispositivo LAN. Para otras causas de una anomalía de conexión, consulte Iniciación de conexión con un dispositivo LAN.

# **El sistema remoto no se conecta**

Si la descripción de controlador utiliza la modalidad de marcación, no es inusual que el sistema reciba el mensaje CPA58E0 (El controlador no responde) o CPA57EF (Contacto no satisfactorio). Los sistemas remotos o las descripciones de controlador que no se activan pueden provocar la aparición de estos mensajes.

# **El servidor no se conecta**

Si la descripción de controlador utiliza la modalidad de respuesta, puede recibir el mensaje CPI591A (El controlador está desactivado o el sistema local no lo reconoce). Las situaciones siguientes pueden provocar la aparición de este mensaje:

- v La conexión solicitada por el sistema remoto no existe en el servidor local. El servidor local busca esta conexión (indicada por la combinación de la dirección del adaptador local, el DSAP y el SSAP) en todas las descripciones de controlador activadas.
- v La descripción de controlador no se refiere a la descripción de línea que podría responder la llamada.

# **Soluciones**

- v En ambos extremos de la conexión, verifique que la descripción de controlador tenga la combinación correcta de dirección de adaptador, SSAP y DSAP.
- v En el campo Lista de líneas conmutadas de la descripción de controlador, especifique la descripción de línea que puede aceptar la llamada entrante. .
- v Active la descripción de controlador correcta (utilice el mandato Trabajar con estado de configuración (WRKCFGSTS) para activar el controlador).
- v Verifique que los adaptadores local y remoto estén conectados correctamente a la red.

Para obtener más información sobre la relación entre las descripciones de línea y de controlador, consulte Conectar dispositivos LAN.

#### **Conceptos relacionados**

["Identificación](#page-17-0) de un dispositivo LAN" en la página 12

Información sobre los tipos de verificación utilizada durante el proceso de conexión.

"Iniciación de conexión con un [dispositivo](#page-18-0) LAN" en la página 13

En un entorno SNA puede determinar qué servidor inicia la petición de conexión y qué servidor espera una petición de conexión entrante.

<span id="page-37-0"></span>"Conectar [dispositivos](#page-17-0) LAN" en la página 12

Las descripciones de línea y de controlador correctas le ayudarán a conseguir conexiones satisfactorias.

# **Anomalía en la conexión con un sistema remoto**

Si un sistema remoto no puede conectarse a iSeries, hay varias áreas que debe comprobar. Si el dispositivo remoto sondea el servidor, pero la cola de mensajes del operador del sistema no contiene ningún mensaje acerca de esto, compruebe si hay mensajes sobre descripciones de línea y el código del referencia de sistema AF06 en las anotaciones de actividades del producto.

Consulte Visualizar las anotaciones de actividad del producto en la recopilación de tema Iniciación a las comunicaciones para obtener instrucciones completas y enlaces con más información.

Una anomalía de conexión se puede dar si el sistema remoto utiliza un punto de acceso a servicio destino (DSAP) al que la descripción de línea no hace referencia. Otra posible causa podría ser que la descripción de línea que contiene el DSAP correcto no se encuentre en el campo Lista de líneas conmutadas de la descripción de controlador correcta. Aunque no aparezca el código de referencia del sistema AF06, el error puede haberse producido. Verifique que los valores de la dirección del adaptador, SSAP y DSAP para el servidor y el sistema remotos sean correctos.

#### **Información relacionada**

Visualizar las anotaciones de actividad del producto para resolver problemas de comunicaciones

#### **Información relacionada para Ethernet** |

A continuación, se ofrece una lista de los manuales de productos e IBM Redbooks (en formato PDF), | sitios web y temas de centros de información relacionados con el tema de Ethernet. Puede ver o imprimir | cualquiera de los PDF. |

#### **Manuales** |

|

|

v [Communications](http://publib.boulder.ibm.com/iseries/v5r1/ic2924/rzaqhindex.htm) Configuration (2,9 MB) en el sitio Web de manuales suplementariosde la V5R1 |

v iSeries Performance Capabilities Reference (977 KB)  $\blacksquare$ 

# **Más información** |

- **·** AnyNet comunicaciones para el sistema iSeries
- **v** Rastreo de comunicaciones
- **· Configuración de APPC, APPN y HPR**
- | Visualización de colas de mensajes
- | Visualización de las anotaciones de actividad del producto
- | Mejora del rendimiento de la red de área local
- $\cdot$  Resolución de problemas de iSeries
- v Seguimiento del rendimiento  $\blacksquare$

# **Guardar archivos PDF** |

Si desea guardar un documento PDF en la estación de trabajo para poderlo ver o imprimir: |

- 1. Pulse con el botón derecho del ratón sobre el archivo PDF en el navegador (pulse con el botón derecho el enlace anterior). | |
- 2. Pulse la opción que guarda el PDF localmente.  $\blacksquare$
- 3. Desplácese al directorio en el que desea guardar el archivo PDF.
- **32** IBM Systems iSeries: Redes Ethernet en iSeries

#### 4. Pulse **Guardar**. |

# **Bajar Adobe Reader** |

Necesita tener Adobe Reader instalado en el sistema para ver o imprimir estos PDF. Puede descargar una |

. للخصاص المستقاد المستقدم المستقدم المستقدم المستقدم المستقدم المستقدم المستقدم المستقدم المستقدم المستقدم ال

# <span id="page-40-0"></span>**Apéndice. Avisos**

Esta información se ha escrito para productos y servicios ofrecidos en Estados Unidos de América.

Es posible que en otros países IBM no ofrezca los productos, los servicios o las características que se describen en este documento. El representante local de IBM le puede informar acerca de los productos y servicios que actualmente están disponibles en su localidad. Las referencias hechas a productos, programas o servicios de IBM no pretenden afirmar ni dar a entender que únicamente puedan utilizarse dichos productos, programas o servicios de IBM. Puede utilizarse en su lugar cualquier otro producto, programa o servicio funcionalmente equivalente que no vulnere ninguno de los derechos de propiedad intelectual de IBM. No obstante, es responsabilidad del usuario evaluar y verificar el funcionamiento de cualquier producto, programa o servicio que no sea de IBM.

IBM puede tener patentes o solicitudes de patente pendientes de aprobación que cubran los temas descritos en este documento. La posesión de este documento no le otorga ninguna licencia sobre dichas patentes. Puede enviar consultas sobre las licencias, por escrito, a:

- IBM Director of Licensing  $\blacksquare$
- | IBM Corporation
- North Castle Drive |
- Armonk, NY 10504-1785 |
- Estados Unidos de América |

Para consultas sobre licencias relativas a la información de doble byte (DBCS), póngase en contacto con el departamento de propiedad intelectual de IBM en su país o envíe las consultas, por escrito, a:

- IBM World Trade Asia Corporation |
- Licensing |
- 2-31 Roppongi 3-chome, Minato-ku |
- Tokyo 106-0032, Japón |

El párrafo siguiente no es de aplicación en el Reino Unido ni en ningún otro país o región en el que **tales disposiciones sean incompatibles con la legislación local:** INTERNATIONAL BUSINESS MACHINES CORPORATION PROPORCIONA ESTA PUBLICACIÓN "TAL CUAL" SIN GARANTÍA DE NINGUNA CLASE, EXPLÍCITA O IMPLÍCITA, INCLUIDAS, PERO SIN LIMITARSE A ELLAS, LAS GARANTÍAS IMPLÍCITAS DE NO VULNERACIÓN Y DE COMERCIALIZACIÓN O IDONEIDAD PARA UN PROPÓSITO DETERMINADO. Algunas legislaciones no contemplan la declaración de limitación de responsabilidad, ni implícitas ni explícitas, en determinadas transacciones, por lo que cabe la posibilidad de que esta declaración no se aplique en su caso.

Esta información puede contener imprecisiones técnicas o errores tipográficos. Periódicamente se efectúan cambios en la información incluida en este documento; estos cambios se incorporarán en nuevas ediciones de la publicación. IBM puede efectuar mejoras y/o cambios en los productos y/o programas descritos en esta publicación en cualquier momento y sin previo aviso.

Las referencias hechas en esta publicación a sitios Web que no son de IBM se proporcionan únicamente por cortesía y de ningún modo deben interpretarse como promoción de dichos sitios Web. Los materiales de estos sitios Web no forman parte de los materiales de IBM para este producto, y el usuario será responsable del uso que se haga de estos sitios Web.

IBM puede utilizar o distribuir la información que usted le suministre del modo que IBM considere conveniente sin incurrir por ello en ninguna obligación para con usted.

<span id="page-41-0"></span>Los licenciatarios de este programa que deseen obtener información acerca del mismo con el fin de: (i) intercambiar la información entre programas creados independientemente y otros programas (incluido este) y (ii) utilizar mutuamente la información que se ha intercambiado, deben ponerse en contacto con:

IBM Corporation Software Interoperability Coordinator, Department YBWA 3605 Highway 52 N Rochester, MN 55901 Estados Unidos de América

Esta información puede estar disponible, sujeta a los términos y condiciones pertinentes, e incluir en algunos casos el pago de una cantidad.

El programa bajo licencia descrito en esta información y todo el material bajo licencia disponible para el |

mismo, se proporciona bajo los términos del Acuerdo de Cliente IBM, el Acuerdo de Licencia de | Programa Internacional IBM, el Acuerdo de Licencia para Código Máquina IBM o cualquier otro acuerdo |

equivalente entre ambas partes. |

Los datos de rendimiento incluidos aquí se determinaron en un entorno controlado. Por lo tanto, los resultados que se obtengan en otros entornos operativos pueden variar significativamente. Algunas mediciones pueden haberse realizado en sistemas que estén en fase de desarrollo y no existe ninguna garantía de que esas mediciones vayan a ser iguales en los sistemas disponibles en el mercado. Además, es posible que algunas mediciones se hayan estimado mediante extrapolación. Los resultados reales pueden variar. Los usuarios de este documento deben verificar los datos aplicables a su entorno específico.

Todas las declaraciones relativas a la dirección o intención futura de IBM están sujetas a cambios o anulación sin previo aviso y representan únicamente metas y objetivos.

### LICENCIA DE COPYRIGHT:

Esta información contiene programas de aplicación de ejemplo en lenguaje fuente, que muestran técnicas de programación en diversas plataformas operativas. Puede copiar, modificar y distribuir los programas de ejemplo de cualquier forma, sin tener que pagar a IBM, con intención de desarrollar, utilizar, comercializar o distribuir programas de aplicación que estén en conformidad con la interfaz de programación de aplicaciones (API) de la plataforma operativa para la que están escritos los programas de ejemplo. Los ejemplos no se han probado minuciosamente bajo todas las condiciones. Por lo tanto, IBM no puede garantizar ni dar por sentada la fiabilidad, la facilidad de mantenimiento ni el funcionamiento de los programas.

Cada copia o parte de estos programas de ejemplo, así como todo trabajo derivado, debe incluir un aviso de copyright como el siguiente:

© (nombre de su empresa) (año). Algunas partes de este código se derivan de programas de ejemplo de IBM Corp. © Copyright IBM Corp. \_escriba el año o los años\_. Reservados todos los derechos.

Si está viendo esta información en copia software, es posible que las fotografías y las ilustraciones en color no aparezcan.

# **Marcas registradas**

Los términos siguientes son marcas registradas de International Business Machines Corporation en Estados Unidos y/o en otros países:

Advanced Peer-to-Peer Networking AnyNet i5/OS

<span id="page-42-0"></span>IBM iSeries Redbooks

Los demás nombres de compañías, productos y servicios pueden ser marcas registradas o de servicio de terceros.

# **Términos y condiciones**

Los permisos para utilizar estas publicaciones están sujetos a los siguientes términos y condiciones.

**Uso personal:** puede reproducir estas publicaciones para uso personal (no comercial) siempre y cuando incluya una copia de todos los avisos de derechos de autor. No puede distribuir ni visualizar estas publicaciones ni ninguna de sus partes, como tampoco elaborar trabajos que se deriven de ellas, sin el consentimiento explícito de IBM.

**Uso comercial:** puede reproducir, distribuir y visualizar estas publicaciones únicamente dentro de su empresa, siempre y cuando incluya una copia de todos los avisos de derechos de autor. No puede elaborar trabajos que se deriven de estas publicaciones, ni tampoco reproducir, distribuir ni visualizar estas publicaciones ni ninguna de sus partes fuera de su empresa, sin el consentimiento explícito de IBM.

Aparte de la autorización que se concede explícitamente en este permiso, no se otorga ningún otro permiso, licencia ni derecho, ya sea explícito o implícito, sobre las publicaciones, la información, los datos, el software o cualquier otra propiedad intelectual contenida en ellas.

IBM se reserva el derecho de retirar los permisos aquí concedidos siempre que, según el parecer del fabricante, se utilicen las publicaciones en detrimento de sus intereses o cuando, también según el parecer del fabricante, no se sigan debidamente las instrucciones anteriores.

No puede bajar, exportar ni reexportar esta información si no lo hace en plena conformidad con la legislación y normativa vigente, incluidas todas las leyes y normas de exportación de Estados Unidos.

IBM NO PROPORCIONA NINGUNA GARANTÍA SOBRE EL CONTENIDO DE ESTAS PUBLICACIONES. LAS PUBLICACIONES SE PROPORCIONAN ″TAL CUAL″, SIN GARANTÍA DE NINGUNA CLASE, YA SEA EXPLÍCITA O IMPLÍCITA, INCLUIDAS, PERO SIN LIMITARSE A ELLAS, LAS GARANTÍAS IMPLÍCITAS DE COMERCIALIZACIÓN, NO VULNERACIÓN E IDONEIDAD PARA UN FIN DETERMINADO.

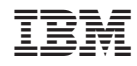

Impreso en España